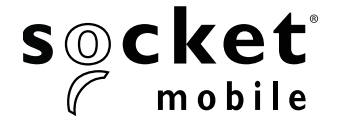

# **SOCKET** PROGRAMMING GUIDE

### **LINEAR BARCODE PLUS QR CODE - D720, D820, DS820, S720 AND S820**

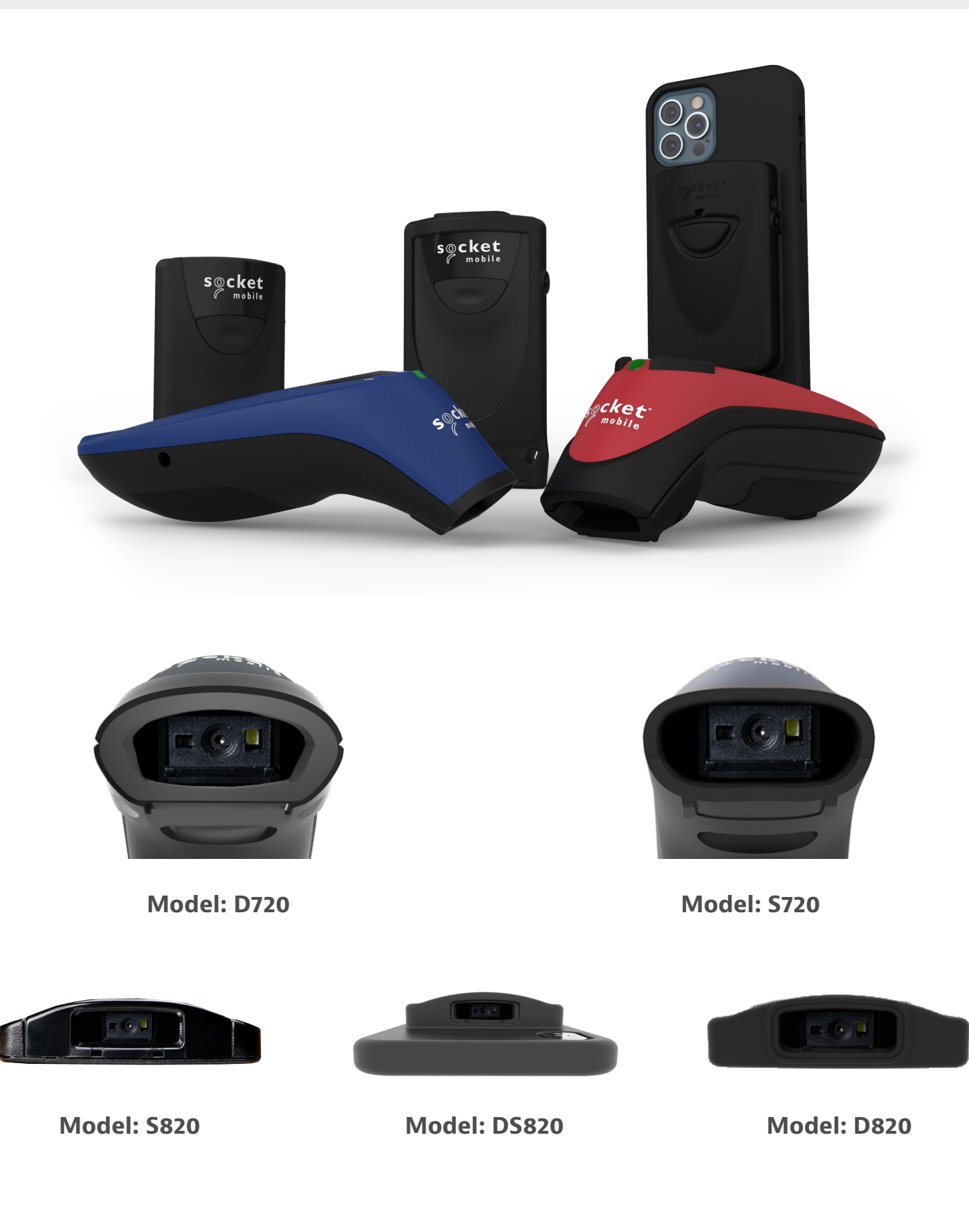

## **Table of Contents**

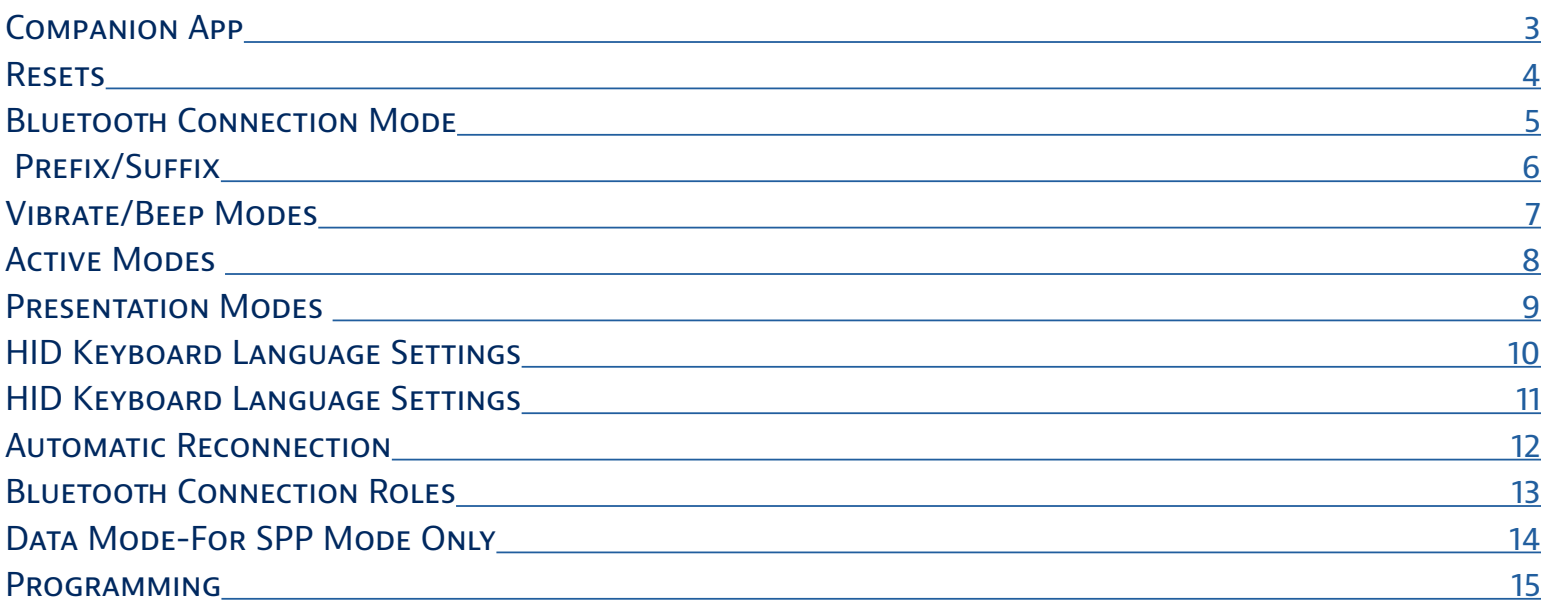

#### **1D SYMBOLOGIES** 16

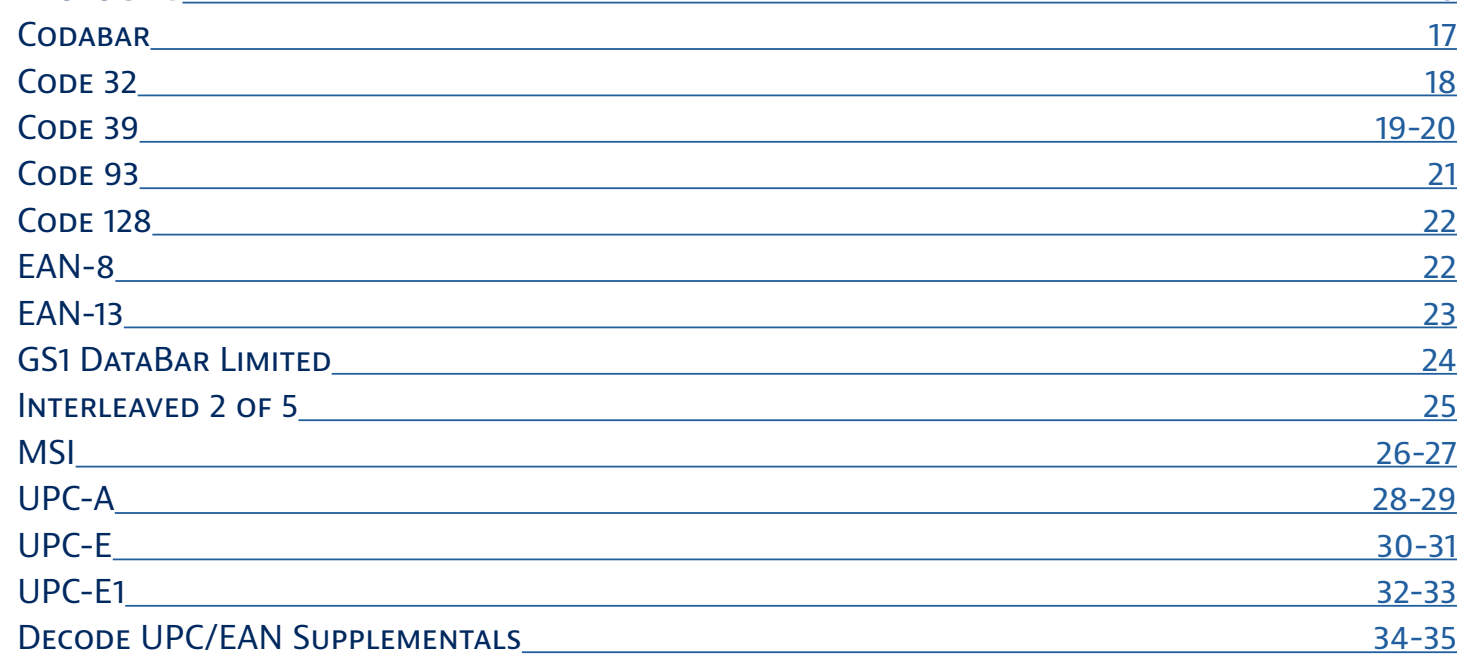

#### **2D SYMBOLOGIES** 36

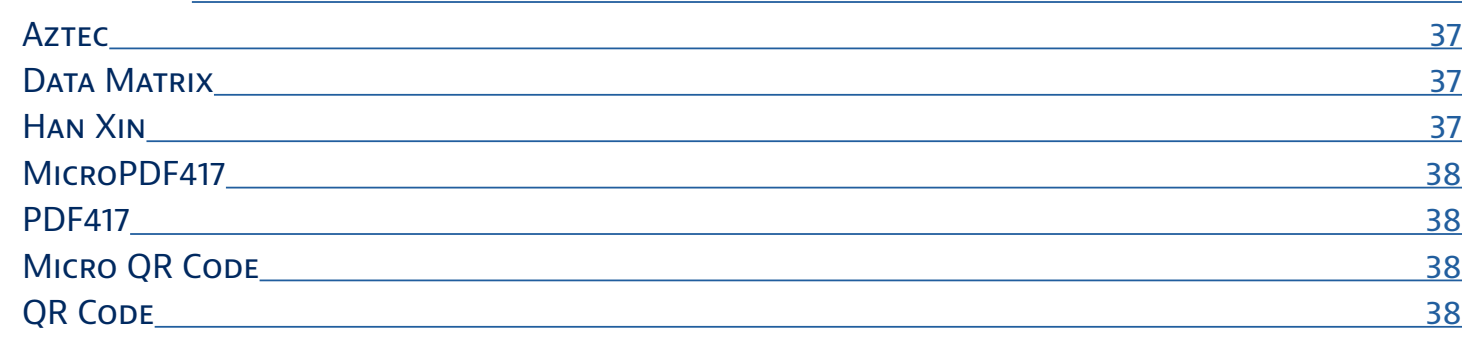

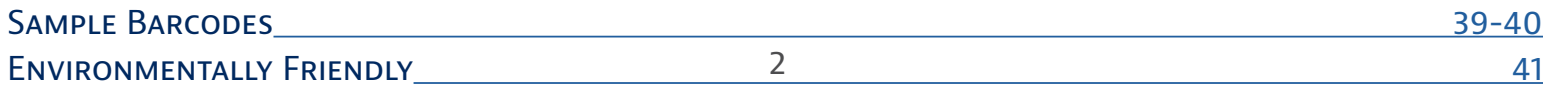

### **Download the Socket Mobile Companion app to set-up your barcode scanner.**

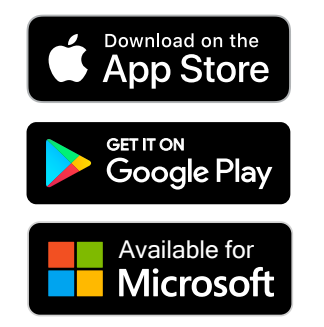

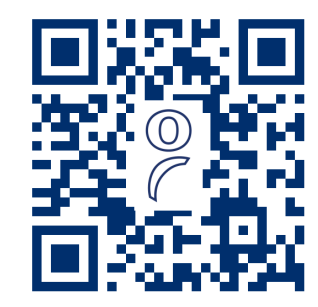

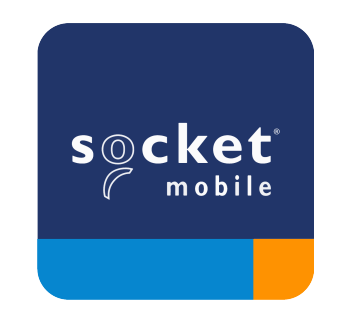

Scan QR Code with your device to visit the Companion app download page, or go to <https://sckt.tech/companion>

Make sure the scanner is not connected to a host computer or device before scanning a command barcode.

#### **Factory Reset**

Configures the scanner to factory defaults. The scanner powers off after scanning this barcode.

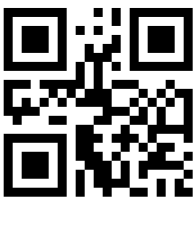

#FNB00F0#

#### **Pairing Reset**

If the scanner is paired with a device, unpair it before trying to connect to a different device.

**Step 1: Scan barcode (for serial number that begins 1931 and above only).**

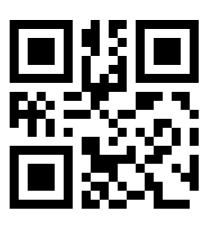

#FNBAB#

Or follow steps to manually reset scanner:

- A. Power on the scanner.
- B. Press and hold down the scan button.
- C. Press and hold down the power button.
- D. After you hear 3 beeps, release both buttons.

The scanner will unpair and automatically power off.

#### **Step 2: Remove or forget the scanner from the Bluetooth list on the host device.**

The scanner is now discoverable.

Both steps above must be done to complete the unpairing.

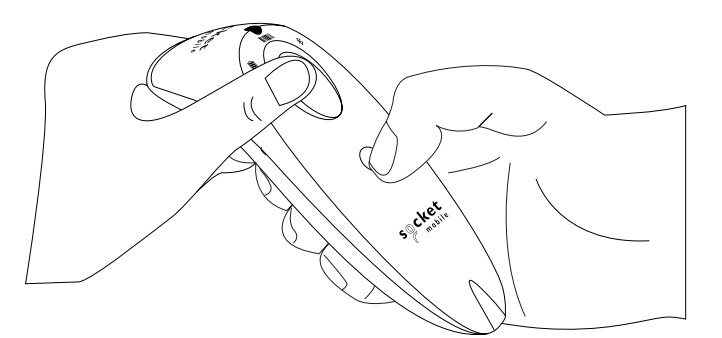

Make sure the scanner is not connected to a host computer or device before scanning a command barcode. Scan command barcode(s) to configure the scanner.

#### **iOS Application Mode for Apple Devices (default)**

**Motor Contract Transmuster of Apple iOS applications developed with Socket Mobile SDK.** 

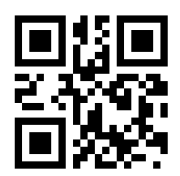

#FNB00F40002#

### **Application Mode (Auto Connect-SPP) for Windows or Android 8.0 and later**

\*Configures the scanner to Serial Port Profile.

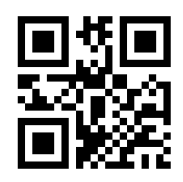

#FNB00F40003#

**Application Mode (SPP) for Windows or Android version 7.0 and lower**

\*Configures the scanner to Serial Port Profile (SPP).

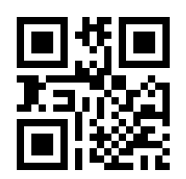

#FNB00F40000#

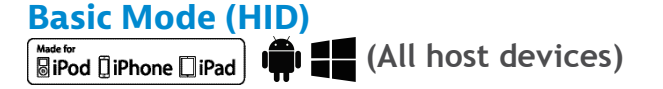

Configures the scanner to Human Interface Device (HID) mode. The scanner will be discoverable as a keyboard to other Bluetooth devices.

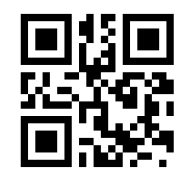

#FNB00F40001#

**\*For compatible applications developed with Socket Mobile SDK: <https://sckt.tech/business-applications>**

You can configure the scanner to automatically add a prefix and/or suffix to each scan of data. Scanner is allowed 1 prefix and 2 suffixes. For custom prefix and suffix, contact [support@socketmobile.com](mailto:support%40socketmobile.com?subject=).

Note: Scanning multiple commands in a single instance will overwrite (not append) the previous command.

#### **Suffix – Carriage Return (default)**

Configures the scanner to add a carriage return after decoded data.

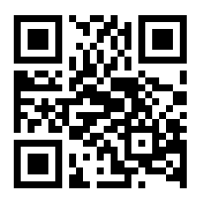

#### #FNB00F507C60408FFEB020000#

#### **Suffix – Tab**

Configures the scanner to add a tab after decoded data.

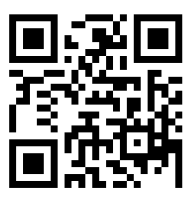

#### #FNB00F509C60408FFEB0468090000#

#### **Suffix – Carriage Return and Line Feed**

Configures the scanner to add a carriage return and line feed after decoded data.

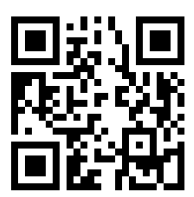

#### #FNB00F507C60408FFEB010000#

#### **Data As Is**

Configures the scanner to return only the decoded data (i.e., no prefix or suffix).

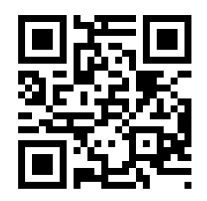

#FNB00F507C60408FFEB000000#

Make sure the scanner is not connected to a host computer or device before scanning a command barcode.

#### **Vibrate "On" (default)**

Enable the scanner to vibrate to indicate a successful scan.

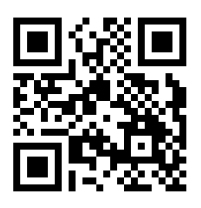

#FNB01310001000100FA0000#

#### **Vibrate "Off"**

Disable the scanner from vibrating to indicate a successful scan.

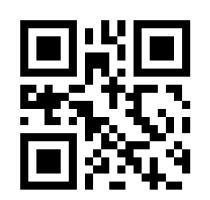

#FNB013100010000#

**Beep "On" (default)**

Enable the scanner to vibrate to indicate a successful scan.

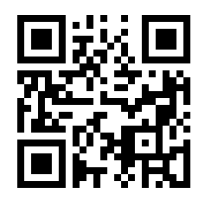

#FNB01190E000100030078004B#

#### **Beep "Off"**

Disable the scanner from beeping to indicate a successful scan.

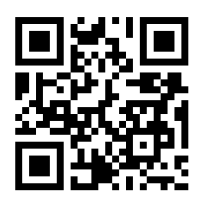

#FNB01190E000100000078004B#

Scan one of the barcodes to reconfigure the scanner to remain powered on for a longer time.

These settings drain the battery faster. Please ensure the scanner is charged daily.

#### **2 hours (default)**

Scanner powers off in 2 hours when idle/inactive while connected and 5 minutes when disconnected.

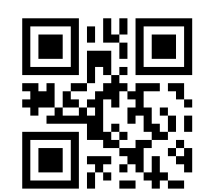

#FNB012100780005#

#### **Continuous Power for 4 hours**

Configures the scanner to remain on for 4 hours after the last scan is performed.

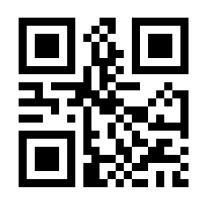

#FNB012100F000F0#

#### **Continuous Power for 8 hours**

Configures the scanner to remain on for 8 hours after the last scan is performed.

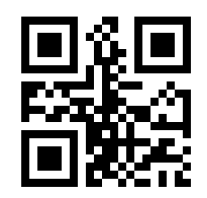

#FNB012101E001E0#

#### **Scanner Always On**

Configures the scanner to never power off.

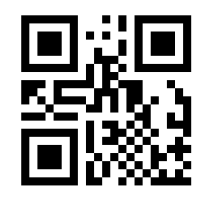

#FNB012100000000#

Scan one of the barcodes to configure the scanner to automatically scan barcodes.

These settings drain the battery faster. Please ensure the scanner is charged daily.

#### **Mobile Mode (default)**

Reverts back to manual scan mode. For model D720 and S720 only.

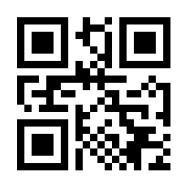

#FNB 41FBA50000#

#### **Auto Mode (recommended)**

Configures the scanner to switch to presentation mode when power is detected on the charging pins. The scanner will remain on presentation mode until the scan button is pressed to exit the mode. For model D720 and S720 only.

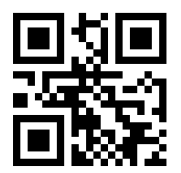

#FNB 41FBA50003#

#### **Detect Mode**

Configures the scanner to switch to presentation mode when power is detected on the charging pins. The automatic scan will continue until power is removed. For model D720 and S720 only

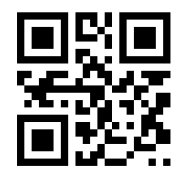

#FNB 41FBA50002#

#### **Stand Mode**

Scanner is permanently in presentation mode. For model D720 and S720 only

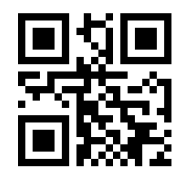

#FNB 41FBA50001#

#### **Scan only when the scanner is in Basic Mode (HID profile).**

These barcodes are to configure the scanner for different languages using Microsoft Windows keyboard layout.

#### **English (Default) English UK**

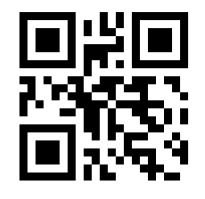

#FNB01430001#

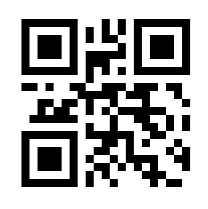

#FNB01430002#

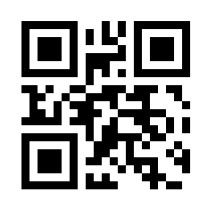

#FNB01430006#

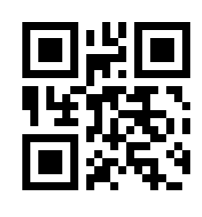

#FNB01430009#

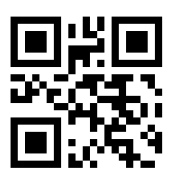

#FNB01430005#

#### **French German**

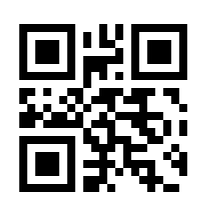

#FNB01430003#

#### **Italian Japanese**

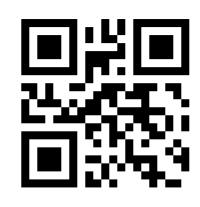

#FNB01430008#

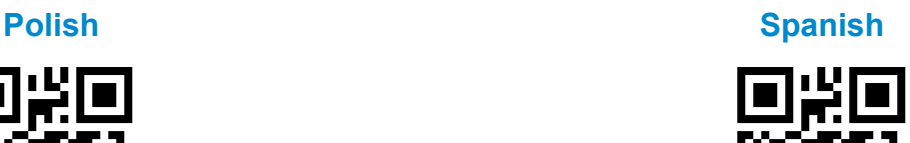

#FNB01430004#

## **HID Keyboard Language Settings**

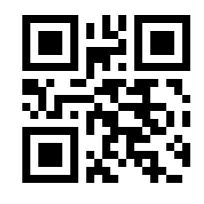

#FNB01430007#

#### **Swedish ANSI Emulation**

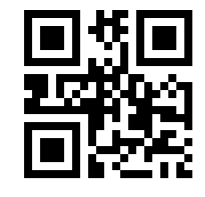

#FNB014303E9#

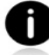

ANSI Emulation can be slower on Windows systems.

#### All Bluetooth Connection Modes are OK.

Important! After scanning this command barcode, power off and power on the scanner to make sure it is configured properly.

#### **Enable Automatic Reconnection from scanner (default)**

Configure the scanner to automatically initiate a connection to the last paired computer/device after the scanner is powered on.

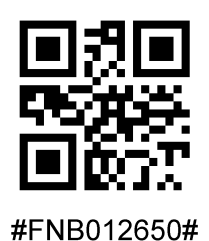

#### **Disable Automatic Reconnection from scanner**

Configure the scanner to wait for a computer/device to initiate a Bluetooth connection after the scanner is powered on.

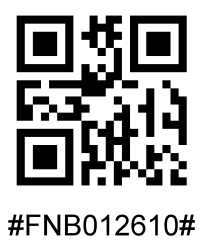

Advanced users only.

**Basic Mode (HID) Keyboard - For Mac OS, Apple iOS, and other smart devices.)** Changes a scanner in HID-Peripheral mode to HID-Keyboard mode.

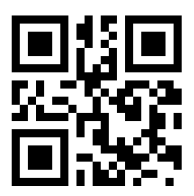

#FNB00F40001#

**Basic Mode (HID) Peripheral -** For some MS Windows or Android mobile devices. Changes a scanner in HID-Keyboard mode to HID-Peripheral mode.

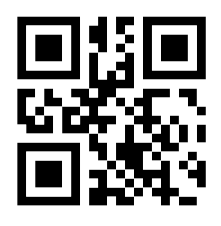

#FNB0001000500#

Scan only with scanner in Application Mode (SPP).

#### **Acceptor (default)**

Configures the scanner to accept a Bluetooth connection puts the scanner in discoverable mode.

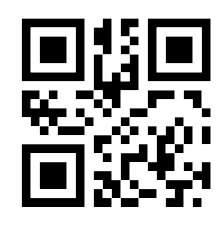

#FNA#

#### **Initiator**

Configures the scanner to initiate a connection to a computer/device with the Bluetooth Device Address specified in the barcode.

The barcode must be formatted in Code 128 and contain the data #FNIaabbccddeeff# such that aabbccddeeff is the Bluetooth Device Address of the computer/device you want to connect to the scanner.

You must create a custom barcode for each computer/device that you want to connect to the scanner.

Advanced users only.

#### **Packet Mode (default)**

Configures the scanner to transmit decoded data in packet format.

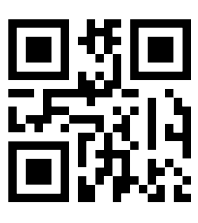

#FNB013401#

#### **Raw Mode - Android and Windows only**

Configures the scanner to transmit decoded data in raw (unpacketed) format.

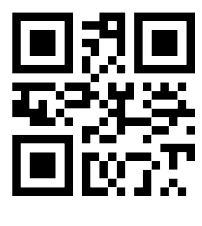

#FNB013400#

What is a 1D barcode?

Linear, 1 dimensional barcodes are a row of parallel lines of varying thickness. The information is stored in the widths of the bars and spaces. 1D barcodes are used in retail products.

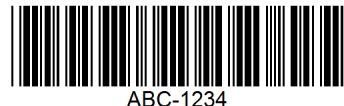

What is a 2D barcode?

2D barcodes are a pattern of black and white blocks arranged in a square or rectangles. Two dimensional barcodes can hold significant amount of information and are more typically used than 1D barcodes. 2D barcodes are used for manufacturing, warehousing, etc.

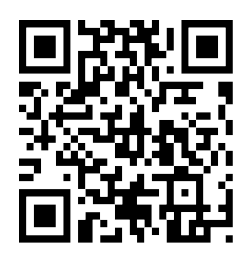

For command barcodes not available in the guide, contact support@socketmobile.com.

D After scanning a command barcode, power off and on the scanner to make sure it's configured.

*Note: Most computer monitors allow scanning the barcodes directly on the screen. When scanning from the screen, be sure to set the document magnification to a level where you can see the barcode clearly, and bars and/or spaces are not merging.*

 $\sqrt{N}$  Make sure the scanner is not connected to a host computer or device before scanning a command barcode.

# **1D Symbologies**

To enable or disable Codabar, scan the appropriate barcode below.

#FNB00F507C60408FF07010000#

**Enable (default) Disable**

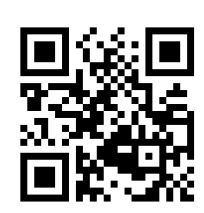

#FNB00F507C60408FF07000000#

#### **Set Lengths for Codabar**

The length of a code refers to the number of characters (i.e., human readable characters), including check digit(s) the code contains. Lengths for Codabar may be set for any length, one or two discrete lengths, or lengths within a specific range. To set lengths, contact support@socketmobile.com.

- **• One Discrete Length** Select this option to decode only those codes containing a selected length.
- **• Two Discrete Lengths** This option sets the unit to decode only those codes containing two selected lengths.
- **• Length Within Range** Select this option to decode a code within a specified range.

#### **Codabar Any Length**

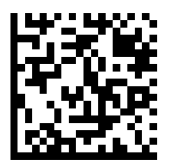

**• Any Length** - Scan this option to decode Codabar symbols containing any number of characters.

Code 32 is a variant of Code 39 used by the Italian pharmaceutical industry. Scan the appropriate barcode below to enable or disable converting Code 39 to Code 32.

*Note: Code 39 must be enabled in order for this parameter to function.*

#### **Convert Code 39 to Code 32**

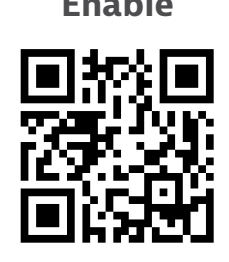

#FNB00F507C60408FF56010000#

**Enable Disable (default)**

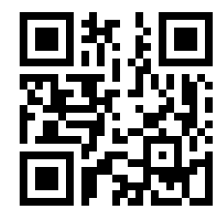

#FNB00F507C60408FF56000000#

Enable this parameter to add the prefix character "A" to all Code 32 barcodes. Convert Code 39 to Code 32 (Italian Pharma Code) must be enabled for this parameter to function.

#### **Code 32**

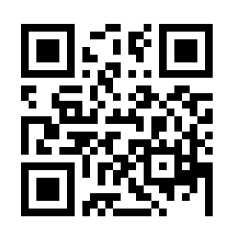

#FNB00F507C60408FFE7010000#

**Enable Disable (default)**

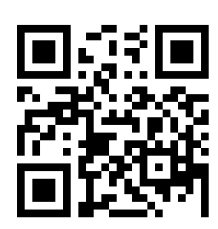

#FNB00F507C60408FFE7000000#

To enable or disable Code 39, scan the appropriate barcode below.

#### **Code 39**

**Enable (default) Disable**

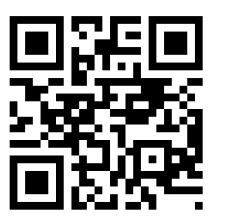

#FNB00F507C60408FF00010000#

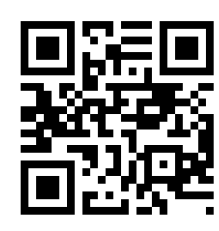

#FNB00F507C60408FF00000000#

Code 39 Full ASCII is a variant of Code 39 which pairs characters to encode the full ASCII character set. To enable or disable Code 39 Full ASCII, scan the appropriate barcode below.

#### **Code 39 Full ASCII**

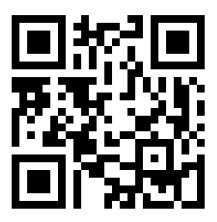

#FNB00F507C60408FF11010000#

**Enable Disable (default)**

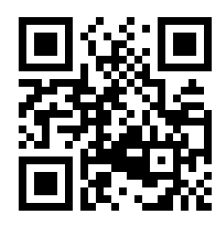

#FNB00F507C60408FF11000000#

#### **Set Lengths for Code 39**

The length of a code refers to the number of characters (i.e., human readable characters), including check digit(s) the code contains. Lengths for Code 39 may be set for any length, one or two discrete lengths, or lengths within a specific range. If Code 39 Full ASCII is enabled, Length Within a Range or Any Length are the preferred options. To set lengths, contact support@socketmobile.com.

- **• One Discrete Length** This option limits decodes to only those Code 39 symbols containing a selected length.
- **• Two Discrete Lengths** This option limits decodes to only those Code 39 symbols containing either of two selected lengths.
- **• Length Within Range** This option limits decodes to only those Code 39 symbols within a specified range.

#### **Code 39- Any Length**

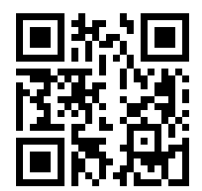

#### #FNB00F509C60408FF120013000000#

**• Any Length** - Scan this option to decode Code 39 symbols containing any number of characters.

#### **Code 39 Check Digit**

Scan this symbol to enable/disable the check digit.

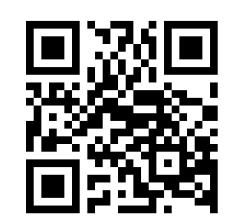

#FNB00F507C60408FF2B010000#

**Transmit Code 39 Do not transmit Code 39 (default)**

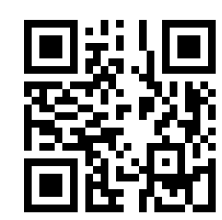

#FNB00F507C60408FF2B000000#

To enable or disable Code 93, scan the appropriate barcode below.

#### **Enable Code 93**

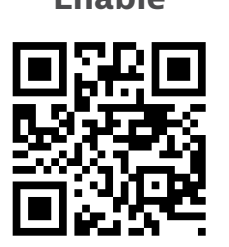

#FNB00F507C60408FF09010000#

**Enable Disable (default)**

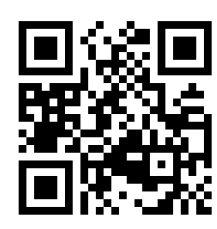

#FNB00F507C60408FF09000000#

#### **Set Lengths for Code 93**

The length of a code refers to the number of characters (i.e., human readable characters), including check digit(s) the code contains. Lengths for Code 93 may be set for any length, one or two discrete lengths, or lengths within a specific range. To set lengths, contact support@socketmobile.com.

- **• One Discrete Length** Select this option to decode only those codes containing a selected length.
- **• Two Discrete Lengths** Select this option to decode only those codes containing two selected lengths.
- **• Length Within Range** This option sets the unit to decode a code type within a specified range.

#### **Code 93-Any Length**

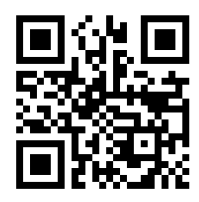

#FNB00F509C60408FF1A091B090000#

**• Any Length** - Scan this option to decode Code 93 symbols containing any number of characters.

To enable or disable Code 128, scan the appropriate barcode below.

**Enable Code 128 (default)**

**Enable (default) Disable**

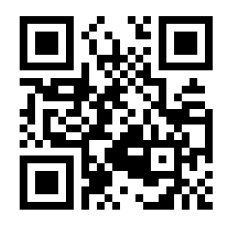

#FNB00F507C60408FF08010000#

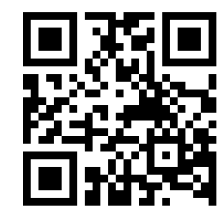

#FNB00F507C60408FF08000000#

**Code 128 - Any Length**

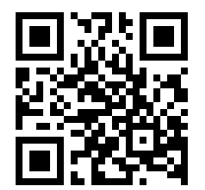

#FNB00F509C60408FFD108D2080000#

# **EAN-8**

To enable or disable EAN-8, scan the appropriate barcode below.

**Enable EAN-8 (default)**

**Enable (default) Disable**

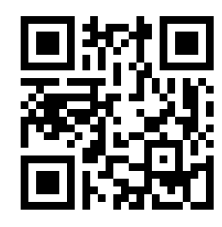

#FNB00F507C60408FF04010000#

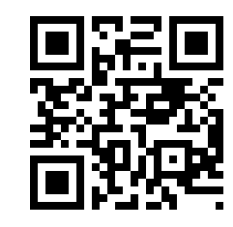

#FNB00F507C60408FF04000000#

To enable or disable EAN-13, scan the appropriate barcode below.

**Enable (default) Disable**

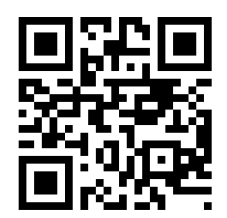

#FNB00F507C60408FF03010000#

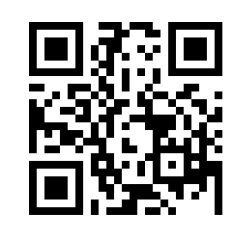

#FNB00F507C60408FF03000000#

## **GS1 DataBar Limited**

To enable or disable GS1 DataBar Limited, scan the appropriate barcode below.

**Enable (default) Disable**

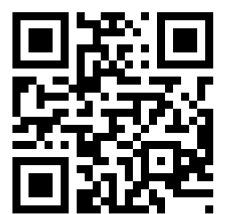

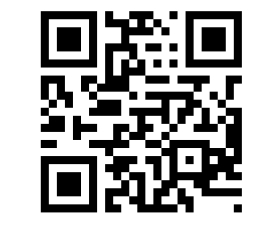

#FNB00F508C60408FFF053000000#

#FNB00F508C60408FFF053010000#

To enable or disable Interleaved 2 of 5, scan the appropriate barcode below.

**Enable (default) Disable**

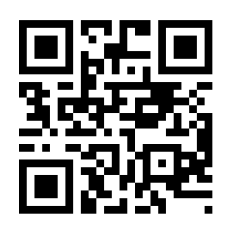

#FNB00F507C60408FF06010000#

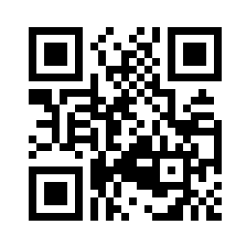

#FNB00F507C60408FF06000000#

#### **Set Lengths for Interleaved 2 of 5**

The length of a code refers to the number of characters (i.e., human readable characters), including check digit(s) the code contains. Lengths for I 2 of 5 may be set for any length, one or two discrete lengths, or lengths within a specific range. To set lengths, contact support@socketmobile.com.

- **• One Discrete Length** Select this option to decode only those codes containing a selected length.
- **• Two Discrete Lengths** Select this option to decode only those codes containing two selected lengths.
- **• Length Within Range** Select this option to decode only codes within a specified range.

#### **Interleaved 2 of 5-Any Length**

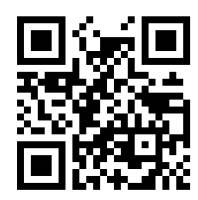

#FNB00F509C60408FF160617060000#

**• Any Length** - Scan this option to decode I 2 of 5 symbols containing any number of characters.

*Note: Selecting this option may lead to misdecodes for I 2 of 5 codes.*

To enable or disable MSI, scan the appropriate barcode below.

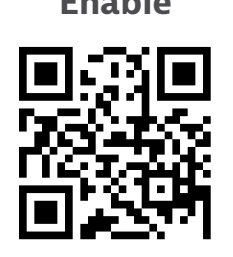

#FNB00F507C60408FF0B010000#

**Enable Disable (default)**

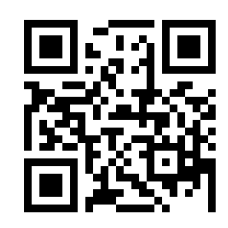

#FNB00F507C60408FF0B000000#

#### **Set Lengths for MSI**

The length of a code refers to the number of characters (i.e., human readable characters) the code contains, and includes check digits. Lengths for MSI can be set for any length, one or two discrete lengths, or lengths within a specific range. To set lengths, contact support@socketmobile.com.

- **• One Discrete Length** Select this option to decode only those codes containing a selected length.
- **• Two Discrete Lengths** Select this option to decode only those codes containing two selected lengths.
- **• Length Within Range** Select this option to decode codes within a specified range.

#### **MSI-Any Length**

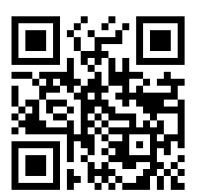

#FNB00F509C60408FF1E0B1F0B0000#

**• Any Length** - Scan this option to decode MSI symbols containing any number of characters.

#### **MSI Check Digits**

These check digits at the end of the bar code verify the integrity of the data. At least one check digit is always required. Check digits are not automatically transmitted with the data.

#### **One MSI Check Digit (default)**

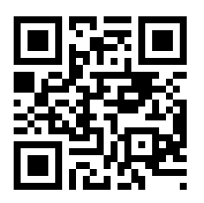

#FNB00F507C60408FF32000000#

#### **Two MSI Check Digit**

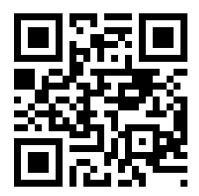

#FNB00F507C60408FF32000000#

Scan this symbol to transmit the check digit with the data.

#### **Transmit MSI Check Digit**

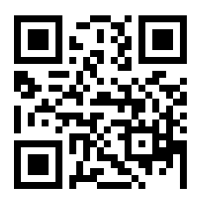

#FNB00F507C60408FF2E010000#

Scan this symbol to transmit data without the check digit.

**Do Not Transmit MSI Check Digit (default)**

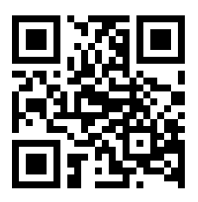

#FNB00F507C60408FF2E000000#

To enable or disable UPC-A, scan the appropriate barcode below.

**UPC-A**

#### **Enable (default) Disable**

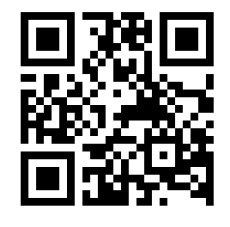

#FNB00F507C60408FF01010000#

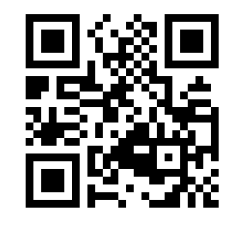

#FNB00F507C60408FF01000000#

#### **UPC-A Preamble**

Preamble characters (Country Code and System Character) can be transmitted as part of a UPC-A symbol. Select one of the following options for transmitting UPC-A preamble to the host device: transmit system character only, transmit system character and country code ("0" for USA), or transmit no preamble.

**No Preamble**

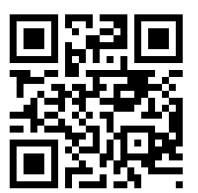

#FNB00F507C60408FF22000000#

**System Character (default)**

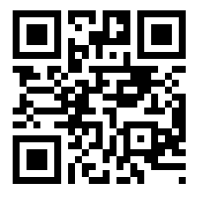

#FNB00F507C60408FF22010000#

#### **System Character & Country Code**

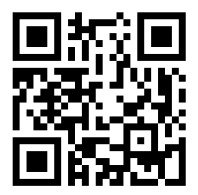

#FNB00F507C60408FF22020000#

**Scan the appropriate barcode below to transmit the symbol with or without the UPC-A check digit.**

**Transmit UPC-A Check Digit (default) Do Not Transmit UPC-A Check Digit**

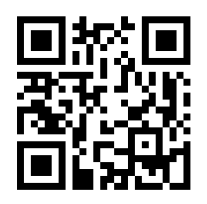

#FNB00F507C60408FF28010000#

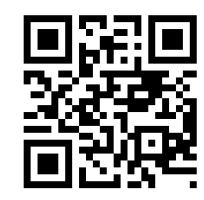

#FNB00F507C60408FF28000000#

To enable or disable UPC-E, scan the appropriate barcode below.

#### **Enable UPC-E (default)**

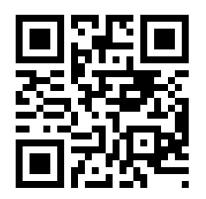

#FNB00F507C60408FF02010000#

**Disable UPC-E**

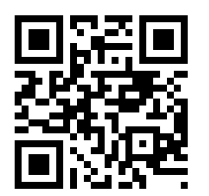

#FNB00F507C60408FF02000000#

#### **UPC-E Preamble**

Preamble character (System Character) can be transmitted as part of a UPC-E symbol. Select one of the following options for transmitting UPC-E preamble to the host device: transmit system character or transmit no preamble.

#### **No Preamble**

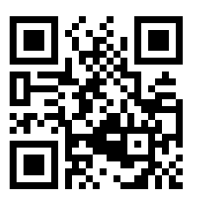

#FNB00F507C60408FF23000000#

#### **System Character (default)**

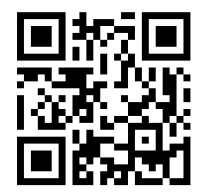

#FNB00F507C60408FF23010000#

**System Character & Country Code**

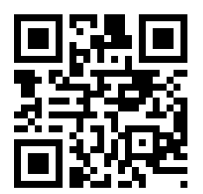

#FNB00F507C60408FF23020000#

**Scan the appropriate barcode below to transmit the symbol with or without the UPC-E check digit.**

**Transmit UPC-E Check Digit (default)**

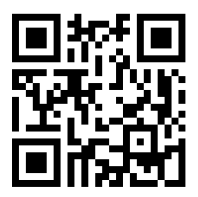

#FNB00F507C60408FF29010000#

**Do Not Transmit UPC-E Check Digit**

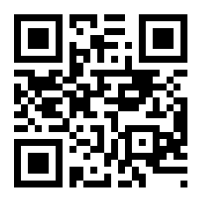

#FNB00F507C60408FF29000000#

To enable or disable UPC-E1, scan the appropriate barcode below.

*Note: UPC-E1 is not a UCC (Uniform Code Council) approved symbology.*

#### **Enable UPC-E1**

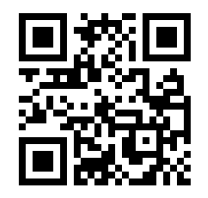

#FNB00F507C60408FF0C010000#

**Enable Disable (default)**

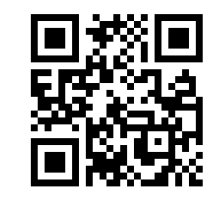

#FNB00F507C60408FF0C000000#

#### **UPC-E1 Preamble**

Preamble character (System Character) can be transmitted as part of a UPC-E1 symbol. Select one of the following options for transmitting UPC-E1 preamble to the host device: transmit system character or transmit no preamble.

#### **No Preamble**

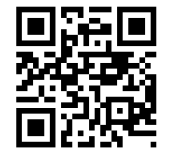

#FNB00F507C60408FF24000000#

**System Character (default)**

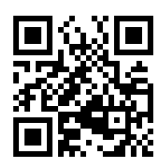

#FNB00F507C60408FF24010000#

**System Character & Country Code**

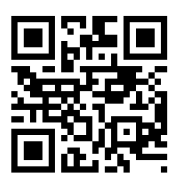

#FNB00F507C60408FF24020000#

#### **Transmit UPC-E1 Check Digit (default)**

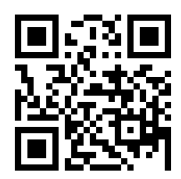

#FNB00F507C60408FF2A010000#

#### **Do Not Transmit UPC-E1 Check Digit**

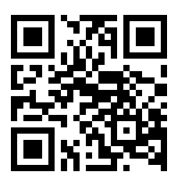

#FNB00F507C60408FF2A000000#

#### **Convert UPC-E1 to UPC-A**

Enable this parameter to convert UPC-E1 (zero suppressed) decoded data to UPC-A format before transmission. After conversion, data follows UPC-A format and is affected by UPC-A programming selections (e.g., Preamble, Check Digit). Scan DO NOT CONVERT UPC-E TO UPC-A to transmit UPC-E1 (zero suppressed) decoded data.

#### **Convert UPC-E1 to UPC-A**

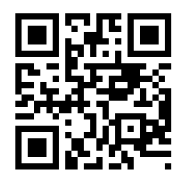

#FNB00F507C60408FF26010000#

**Do Not Convert UPC-E1 to UPC-A (default)**

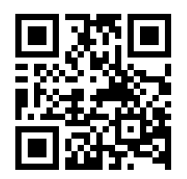

#FNB00F507C60408FF26000000#

# **Decode UPC/EAN Supplementals**

Supplementals are appended characters (2 or 5) according to specific code format conventions (e.g., UPC A+2, UPC E+2). Several options are available:

- If Decode UPC/EAN with Supplemental characters is selected, the scan engine does not decode UPC/EAN symbols without supplemental characters.
- If Ignore UPC/EAN with Supplemental characters is selected, and the SM1 is presented with a UPC/EAN symbol with a supplemental, the scan engine decodes the UPC/EAN and ignores the supplemental characters.
- Select Enable 978/979 Supplemental Mode to enable the SM1 to identify supplementals for EAN-13 bar codes starting with a '978' or '979' prefix only. All other UPC/EAN bar codes are decoded immediately and the supplemental characters ignored.

*Note: To minimize the risk of invalid data transmission, we recommend selecting whether to read or ignore supplemental characters.*

**Select the desired option by scanning one of the following barcodes.**

#### **Ignore UPC/EAN With Supplementals (default)**

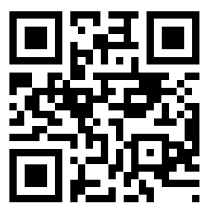

#FNB00F507C60408FF10000000#

**Decode UPC/EAN With Supplementals**

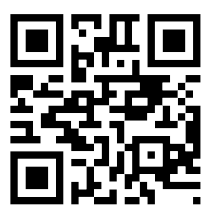

#FNB00F507C60408FF10010000#

# **Decode UPC/EAN Supplementals**

#### **Autodiscriminate UPC/EAN With Supplementals**

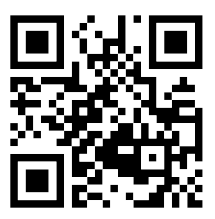

#FNB00F507C60408FF10020000#

**Enable 978/979 Supplemental Mode**

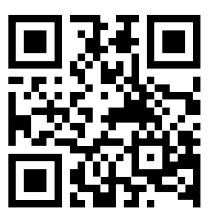

#FNB00F507C60408FF10050000#

# **2D Symbologies**

Make sure the scanner is not connected to a host computer or device before scanning a command barcode.

To enable or disable, scan the appropriate bar code.
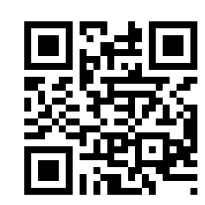

Enable (default) Disable

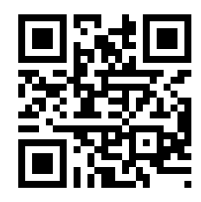

#FNB00F508C60408FFF13E010000#

#FNB00F508C60408FFF13E000000#

# **Data Matrix**

Enable (default) Disable

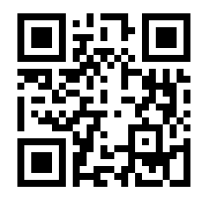

#FNB00F508C60408FFF024010000#

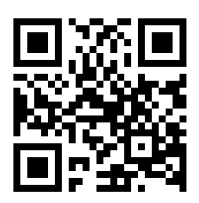

#FNB00F508C60408FFF024000000#

## **Han Xin**

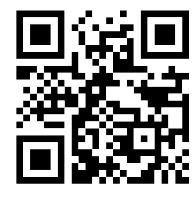

#FNB00F509C60408FFF8048F010000#

Enable **Disable (default)** 

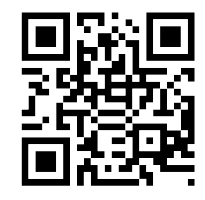

#FNB00F509C60408FFF8048F000000#

# **MicroPDF417**

Enable (default) Disable

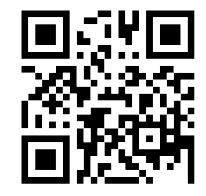

#FNB00F507C60408FFE3010000#

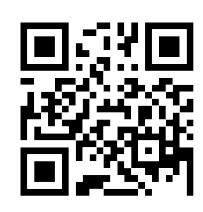

#FNB00F507C60408FFE3000000#

## **PDF417**

Enable (default) Disable

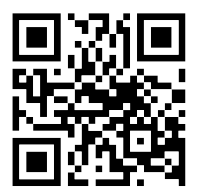

#FNB00F507C60408FF0F010000#

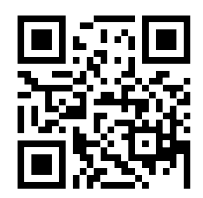

#FNB00F507C60408FF0F000000#

# **Micro QR Code**

Enable (default) Disable

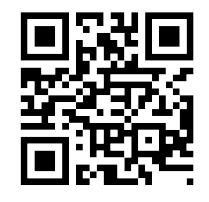

#FNB00F508C60408FFF13D010000#

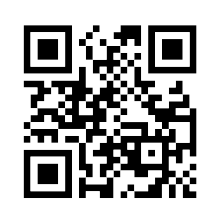

#FNB00F508C60408FFF13D000000#

## **QR Code**

Enable (default) Disable

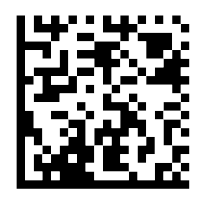

#FNB00F508C60408FFF025010000#

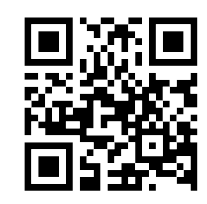

#FNB00F508C60408FFF025000000#

## **Sample Barcodes**

For testing only.

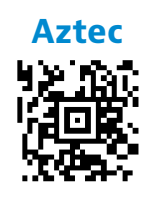

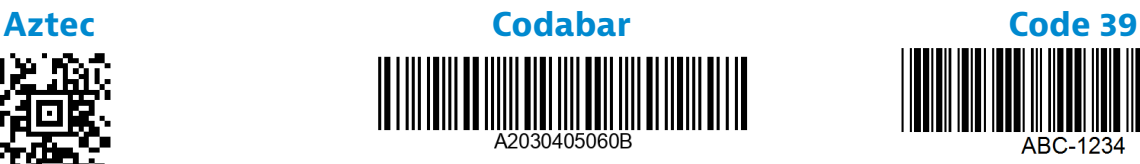

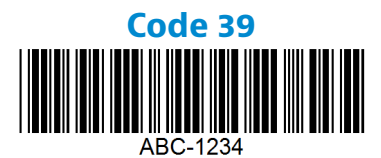

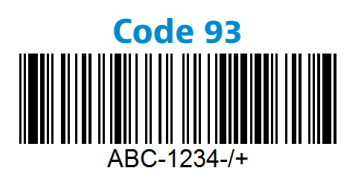

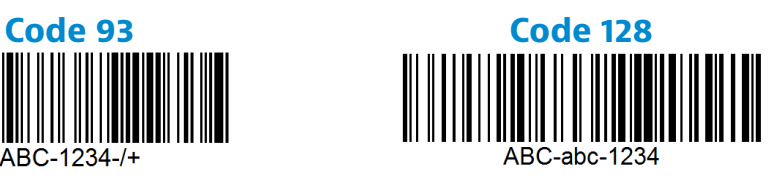

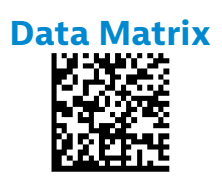

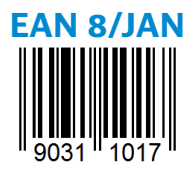

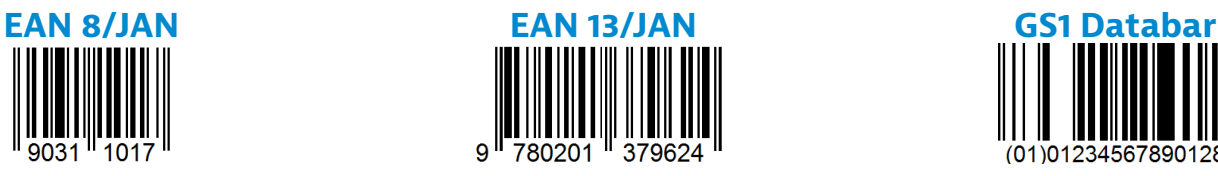

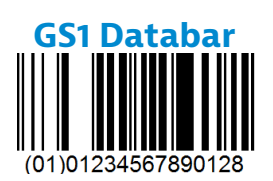

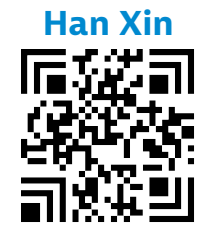

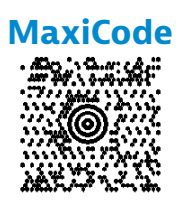

**Han Xin Interleaved 2 of 5 Matrix 2 of 5** 1234567890

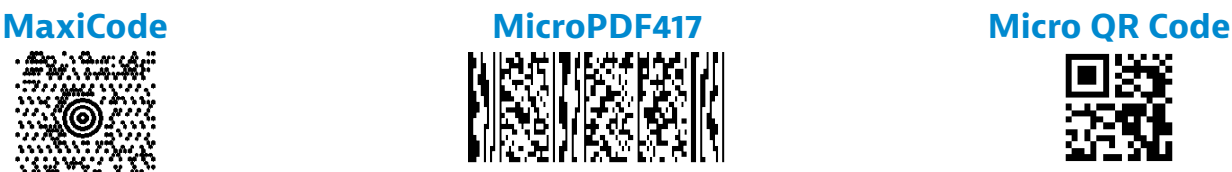

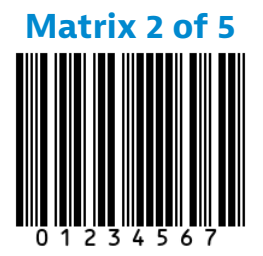

## **Sample Barcodes**

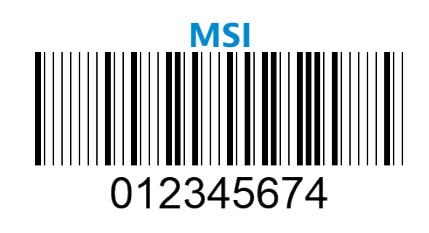

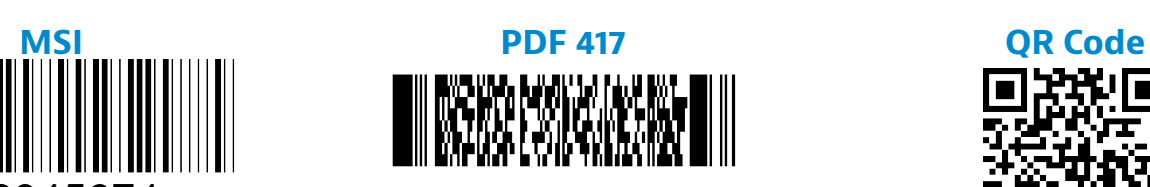

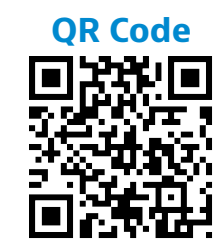

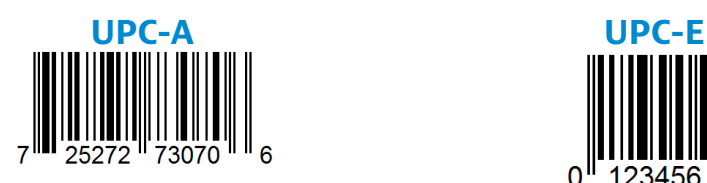

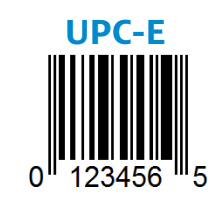

Socket Mobile is a responsible global citizen that works actively to mitigate global climate change and to minimize our products' long-term impact on the environment. These principles inform our decisions and are reflected in our actions. Our shipping boxes are uncolored and free of dying chemicals to make them recyclable. We do not include USB power charging adaptors with purchases because most customers already have more than enough. Our Companion application has a mechanism for customers to return unwanted or defective products. We recycle these products by repairing and reselling them through our Recycling Products Program or sending them to environmentally responsible recycling organizations. We communicate regularly with these organizations to improve our products' recyclability. In the office, we have eliminated paper coffee cups and instead provide each individual their own coffee cup for daily use. The city of Newark, CA has recognized Socket Mobile for minimizing office landfill waste.

Simple changes like these can make a lasting difference. To suggest other improvements so we have a planet worth passing to the next generation email [environment@socketmobile.com](mailto:environment%40socketmobile.com?subject=)

[Learn more](https://sckt.tech/recycling) about our environmental practices.

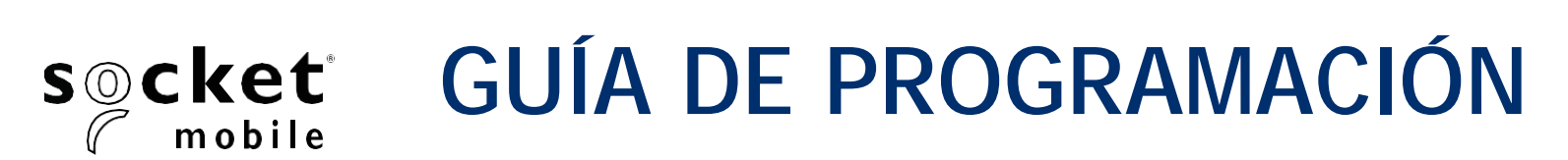

## **LECTOR DE CÓDIGOS DE BARRAS LINEALES Y CÓDIGOS QR - D720, D820, DS820, S720 Y S820**

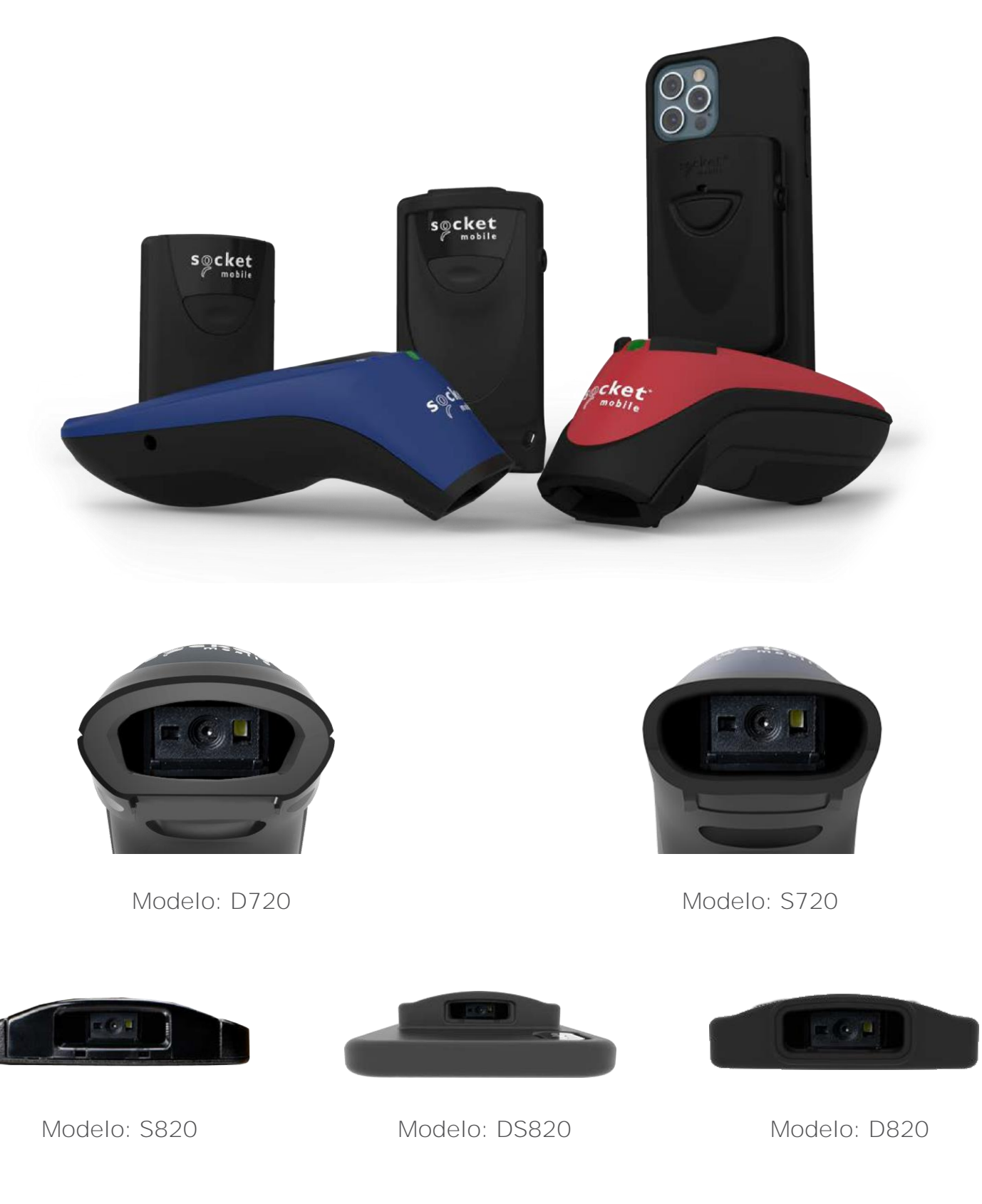

# **ÍNDICE**

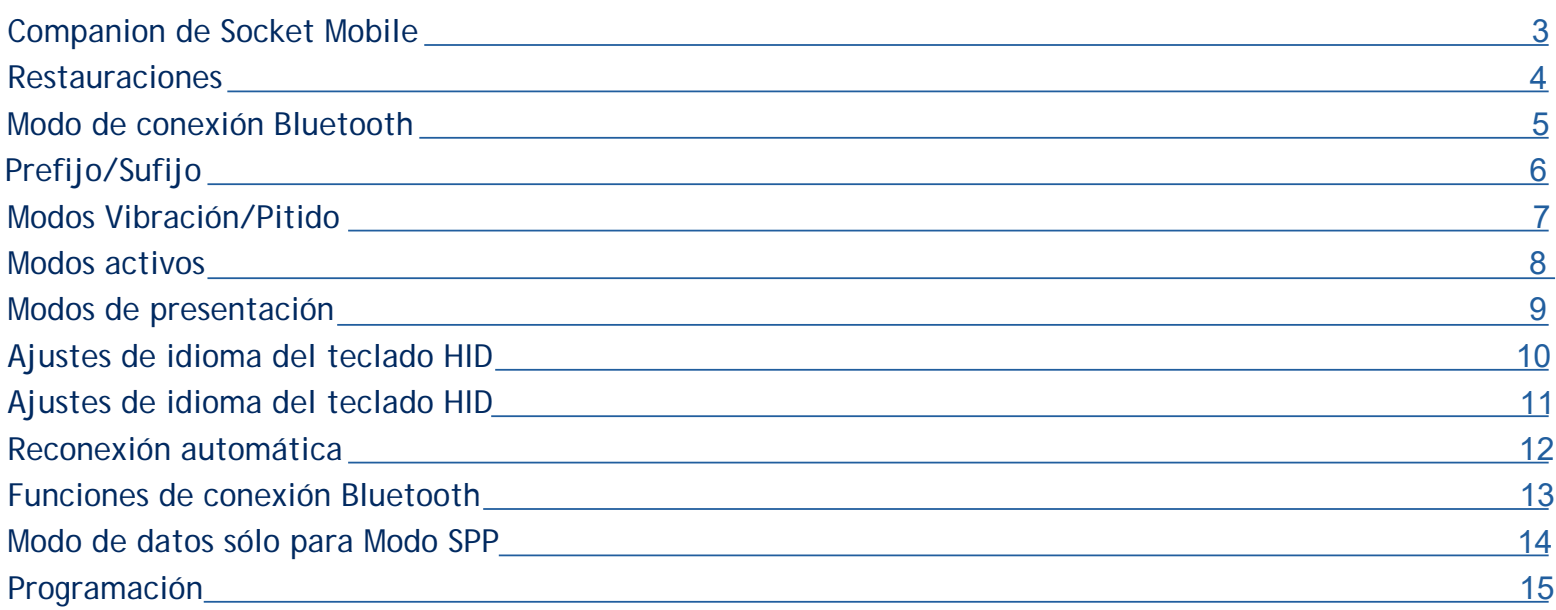

#### **[Simbologías 1D](#page-56-0)**

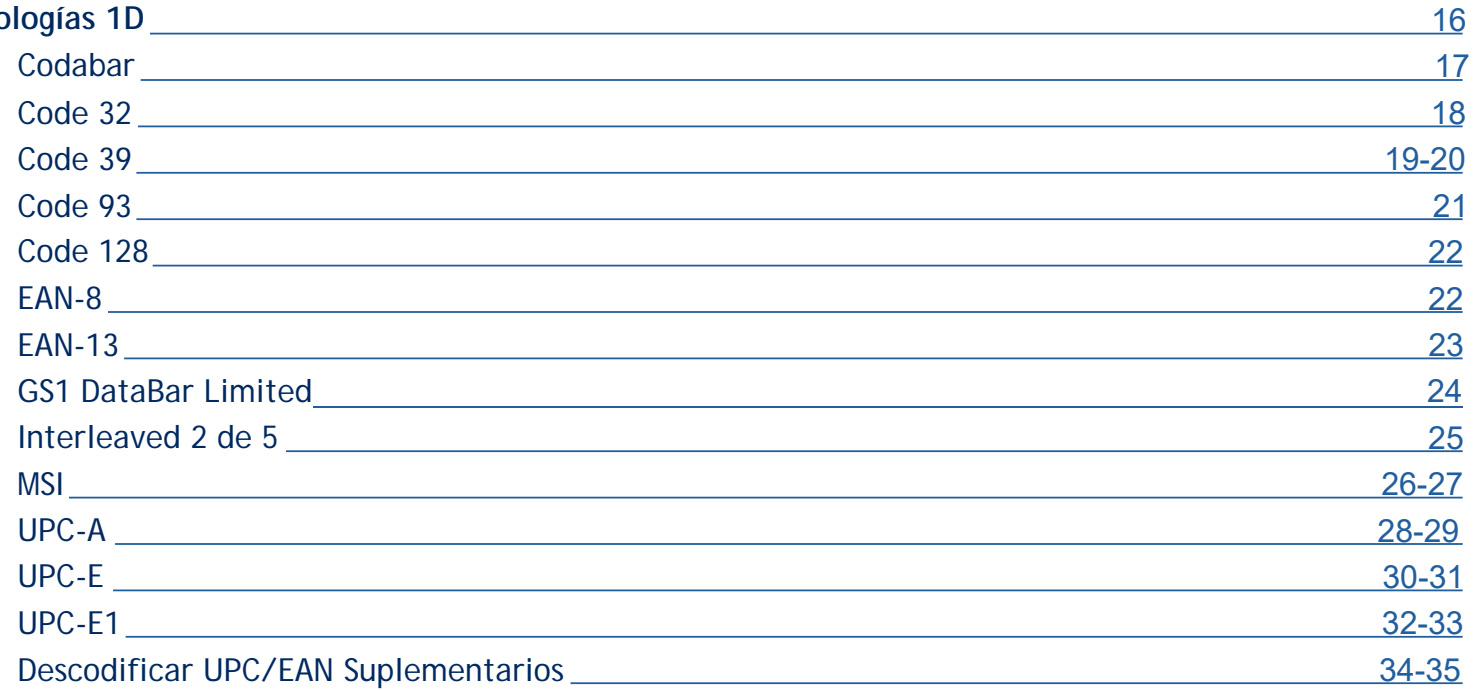

#### **[Simbologías 2D](#page-76-0)**

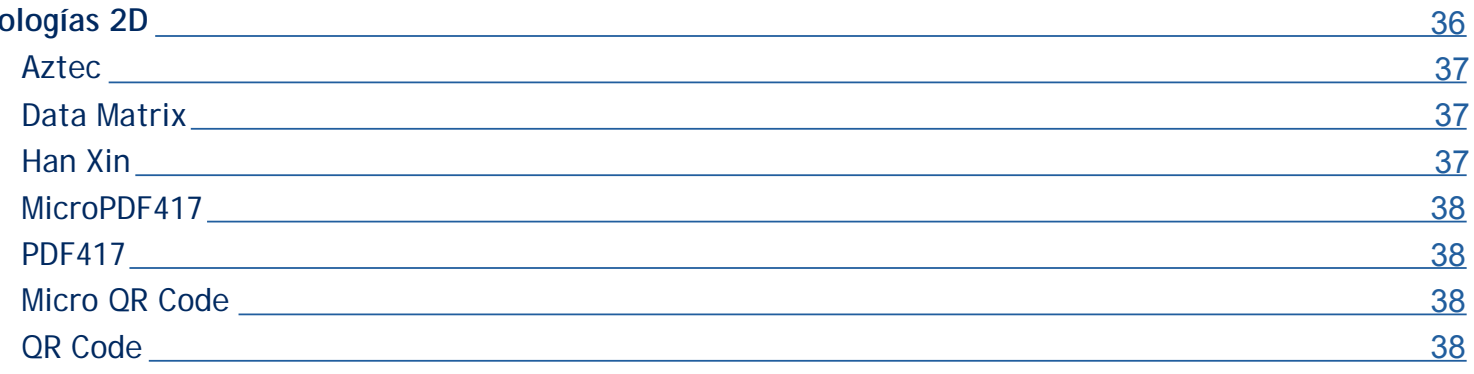

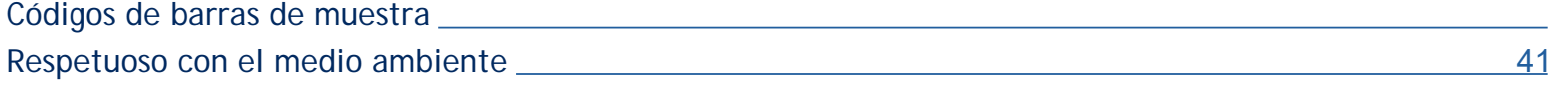

**Para configurar su escáner de códigos de barras, descargue la aplicación Companion de Socket Mobile.**

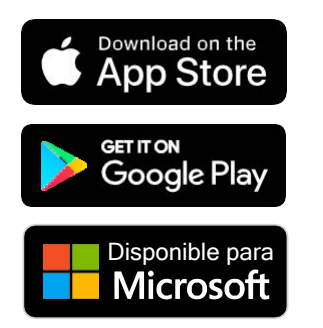

<span id="page-43-0"></span>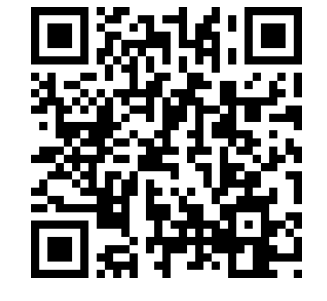

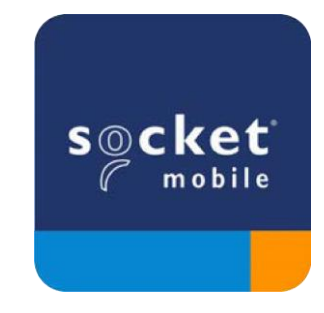

Para visitar la página de descarga de la aplicación Companion, escanee el código QR con su dispositivo o visite [socketmobile.com/support/companion](https://www.socketmobile.eu/es/support/utility-apps)

Asegúrese de que el escáner no esté conectado a un ordenador o dispositivo anfitrión antes de escanear un código de barras de comando.

#### **Ajustes de fábrica**

Ô

Configura el escáner con los ajustes de fábrica por defecto. El escáner se apagará tras escanear este código de barras.

<span id="page-44-0"></span>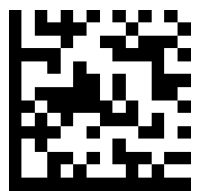

#### **Restauración de emparejamiento**

Si el escáner está emparejado con un dispositivo, desemparéjelo antes de intentar conectarlo a otro dispositivo.

**Paso 1: escanee el código de barras (sólo para números de serie que comiencen por 1931 y superiores).**

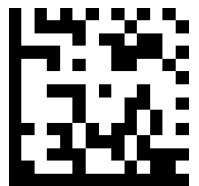

También puede seguir los siguientes pasos para realizar una restauración manual del escáner:

- A. Encienda el escáner.
- B. Pulse el botón de escaneo sin soltarlo.
- C. Pulse el botón de encendido sin soltarlo.
- D. Cuando escuche 3 pitidos suelte ambos botones.

El escáner se desemparejará y se apagará automáticamente.

**Paso 2: elimine u olvide el escáner de la lista de dispositivos Bluetooth del dispositivo anfitrión.**

Ahora el escáner será detectable.

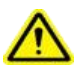

Debe realizar ambos pasos correctamente para completar el desemparejamiento.

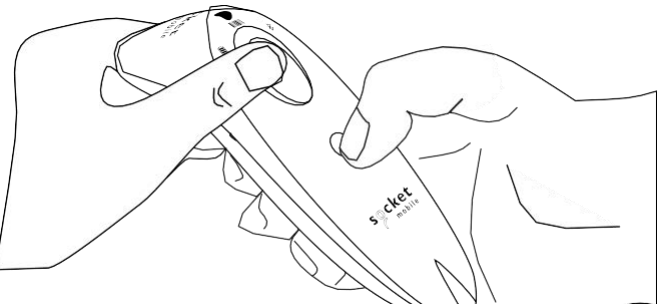

Asegúrese de que el escáner no esté conectado a un ordenador o dispositivo anfitrión antes de escanear un código de barras de comando.

Escanee códigos de barras de comando para configurar el escáner.

#### **Modo Aplicación iOS para dispositivos Apple (por defecto)**

\*Necesario para aplicaciones de Apple iOS desarrolladas con SDK de Socket Mobile. ∭iPod ∏iPhone ∏iPad

<span id="page-45-0"></span>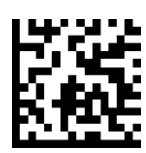

**Modo Aplicación (conexión automática-SPP) para Windows o Android 8.0 y posteriores** \*Configura el escáner en Perfil de puerto de serie.

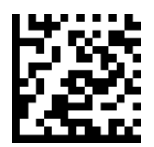

**Modo Aplicación (SPP) para Windows o Android 7.0 y anteriores** \*Configura el escáner en Perfil de puerto de serie (SPP).

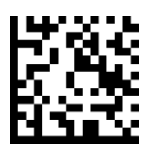

#### **Modo estándar (HID)**

**(Todos los dispositivos anfitriones)** FiPod DiPhone DiPad

Configura el lector en modo HID (dispositivo de interfaz humana). El escáner será detectable para otros dispositivos Bluetooth como si fuera un teclado.

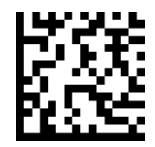

**\*Para aplicaciones compatibles desarrolladas con SDK de Socket Mobile: socketmobile.com/partners/app**

Puede configurar el escáner para que añada automáticamente un prefijo o un sufijo para cada escaneo de datos. El escáner puede añadir 1 prefijo y 2 sufijos.

Para prefijos y sufijos personalizados, póngase en contacto con [support@socketmobile.com.](mailto:support@socketmobile.com)

Atención: Si escanea varios comandos en una sola instancia sobrescribirá (no anexará) el comando anterior.

#### **Sufijo - Retorno de carro (predeterminado)**

Configura el escáner para que añada un retorno de carro tras los datos descodificados.

<span id="page-46-0"></span>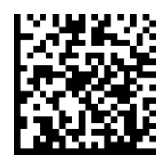

#### **Sufijo - Tabulación**

Configura el escáner para que añada una tabulación tras los datos descodificados.

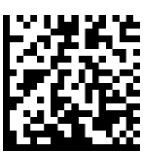

#### **Sufijo - Retorno de carro y Avance de línea**

Configura el escáner para que añada un retorno de carro y un avance de línea tras los datos descodificados.

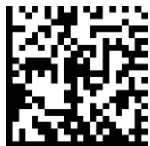

#### **Datos tal cual**

Configura el escáner para que devuelva sólo los datos descodificados (sin sufijos ni prefijos).

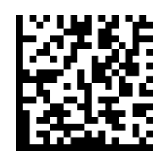

Asegúrese de que el escáner no esté conectado a un ordenador o dispositivo anfitrión antes de escanear un código de barras de comando.

#### **Vibración "Activada" (predeterminado)**

El escáner vibrará para indicar un escaneo correcto.

<span id="page-47-0"></span>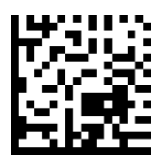

#### **Vibración "Desactivada"**

El escáner no vibrará para indicar un escaneo correcto.

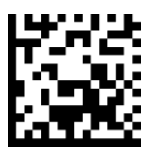

#### **Pitido "Activado" (predeterminado)**

El escáner emitirá un pitido para indicar un escaneo correcto.

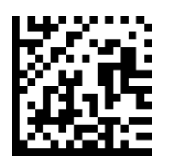

#### **Pitido "Desactivado"**

El escáner no emitirá ningún pitido para indicar un escaneo correcto.

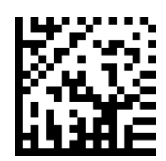

Escanee uno de los códigos de barras para reconfigurar el escáner para que permanezca encendido durante más tiempo.

Estos ajustes agotan la batería más rápidamente. Asegúrese de que el escáner se cargue a diario.

#### **2 horas (predeterminado)**

El escáner se apagará en 2 horas si está inactivo o en espera y en 5 minutos si está desconectado.

<span id="page-48-0"></span>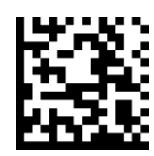

#### **Encendido continuo durante 4 horas**

Configura el escáner para que permanezca encendido durante 4 horas tras el último escaneo.

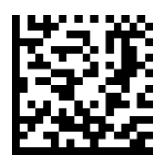

#### **Encendido continuo durante 8 horas**

Configura el escáner para que permanezca encendido durante 8 horas tras el último escaneo.

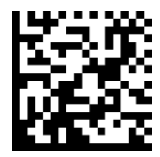

#### **Escáner siempre encendido**

Configura el escáner para que nunca se apague.

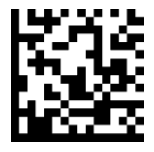

Escanee uno de los siguientes códigos de barras para configurar el escáner para que escanee códigos de barras automáticamente.

Sólo para los modelos D720 y S720.

Estos ajustes agotan la batería más rápidamente. Asegúrese de que el escáner se cargue a diario.  $\sqrt{N}$ 

#### **Modo móvil (predeterminado)**

Vuelve al modo de escaneo manual. Sólo para los modelos D720 y S720.

<span id="page-49-0"></span>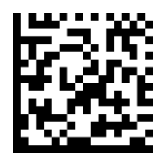

#FNB 41FBA50000#

#### **Modo automático (recomendado)**

Configura el escáner para que cambie a modo presentación cuando detecte que está conectado a una fuente de alimentación. El escáner permanecerá en modo presentación hasta que pulse el botón de escaneo para salir del modo. Sólo para los modelos D720 y S720.

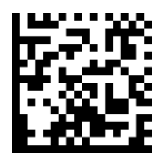

#FNB 41FBA50003#

#### **Modo detección**

Configura el escáner para que cambie a modo presentación cuando detecte que está conectado a una fuente de alimentación. El escaneo automático continuará hasta que se retire la fuente de alimentación. Sólo para los modelos D720 y S720.

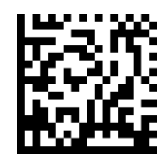

#FNB 41FBA50002#

#### **Modo soporte**

El escáner permanece en modo presentación. Sólo para los modelos D720 y S720.

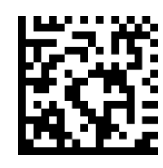

#FNB 41FBA50001#

Escanear sólo cuando el escáner esté en Modo estándar (perfil HID).

Estos códigos de barras sirven para configurar el escáner en diferentes idiomas usando la distribución de teclado de Microsoft Windows.

**Inglés (por defecto)**

<span id="page-50-0"></span>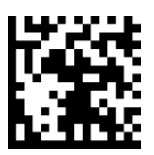

**Inglés británico**

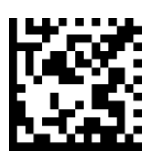

#### **Francés**

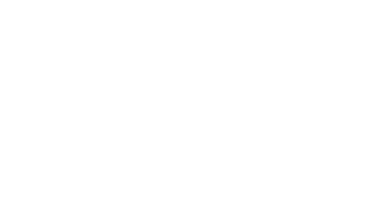

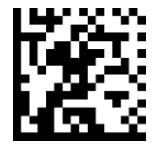

#### **Alemán**

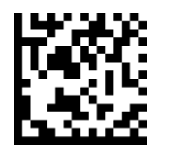

**Italiano**

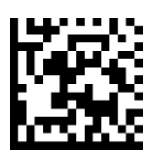

## <span id="page-51-0"></span>**AJUSTES DE IDIOMA DEL TECLADO HID**

## **Japonés**

## **Polaco**

## **Español**

## **Sueco**

0

**Emulación ANSI**

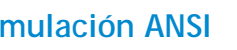

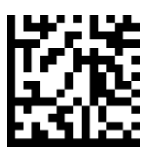

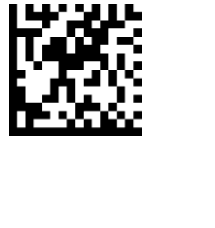

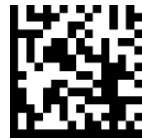

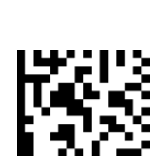

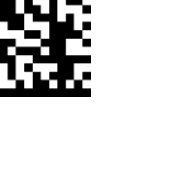

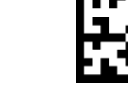

#### Todos los modos de conexión Bluetooth son correctos.

¡Importante! Tras escanear este código de barras de comando, apague y encienda el escáner para asegurarse de que está configurado correctamente.

#### **Habilitar Reconexión automática del escáner (predeterminado)**

Configura el escáner para que se conecte automáticamente al último ordenador/dispositivo emparejado al encenderse.

<span id="page-52-0"></span>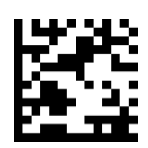

#### **Deshabilitar Reconexión automática del escáner**

Configura el escáner para que espere a que un ordenador/dispositivo inicie una conexión al encenderse.

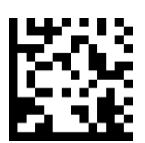

Sólo para usuarios avanzados

**Modo teclado estándar (HID)**

Cambia el escáner de modo HID-Periférico a modo HID-Teclado.

Para Mac OS, Apple iOS y otros dispositivos inteligentes.

<span id="page-53-0"></span>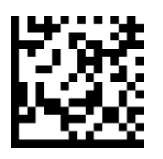

#### **Modo periférico estándar (HID)**

Cambia el escáner de modo HID-Teclado a modo HID-Periférico.

Para algunos dispositivos móviles con MS Windows o Android.

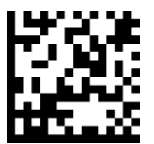

Escanear sólo con el escáner en Modo Aplicación (SPP).

#### **Receptor (predeterminado)**

Configura el escáner para aceptar una conexión Bluetooth y pone al escáner en modo detectable.

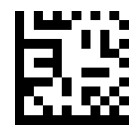

#### **Iniciador**

Configura el escáner para iniciar una conexión a un ordenador/dispositivo con la dirección Bluetooth del dispositivo especificada en el código de barras.

El código de barras debe estar en formato Code 128 y contener los datos #FNIaabbccddeeff# siendo aabbccddeeff la dirección del dispositivo Bluetooth del ordenador/dispositivo que desee conectar al escáner.

Debe crear un código de barras personalizado para cada ordenador/dispositivo que desee conectar al escáner.

Sólo para usuarios avanzados

#### **Modo paquete (predeterminado)**

Configura el escáner para que envíe los datos descodificados en formato paquete.

<span id="page-54-0"></span>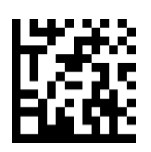

#### **Modo RAW - sólo para Android y Windows**

Configura el escáner para que envíe los datos descodificados en formato RAW (sin empaquetar).

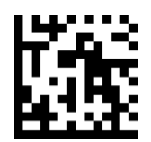

¿Qué es un código de barras 1D?

Los códigos de barras unidimensionales lineales representan una fila de líneas paralelas de grosor variable. La información se codifica según el ancho de las barras y los espacios. Los códigos de barras 1D se utilizan en productos de venta al por menor.

<span id="page-55-0"></span>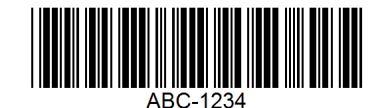

¿Qué es un código de barras 2D?

Los códigos de barras 2D tienen un patrón de cuadros blancos y negros dispuestos en un cuadrado o un rectángulo. Los códigos de barras bidimensionales pueden contener una cantidad significativa de información y se utilizan de manera más frecuente que los códigos de barras 1D. Los códigos de barras 2D se usan para producción, gestión de almacenes, etc.

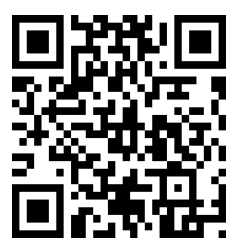

 $\bullet$ Si desea códigos de barras no disponibles en la guía, envíenos un correo electrónico a [support@socketmobile.com.](mailto:support@socketmobile.com)

n. Tras escanear un código de barras de comando, apague y encienda el escáner para asegurarse de que se ha configurado correctamente.

*Atención: la mayoría de los monitores de ordenador permiten escanear los códigos de barras directamente en la pantalla. Al escanear desde la pantalla, asegúrese de ajustar el zoom del documento a un nivel con el que pueda ver el código de barras con claridad y las barras o espacios no se fusionen.*

Asegúrese de que el escáner no esté conectado a un ordenador o dispositivo anfitrión antes de escanear un código de barras de comando.

# <span id="page-56-0"></span>**SIMBOLOGÍAS 1D**

Para habilitar o deshabilitar Codabar, escanee el código de barras correspondiente.

#### **Habilitar Codabar**

<span id="page-57-0"></span>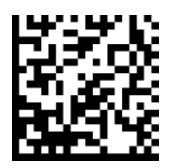

#### **Deshabilitar Codabar (por defecto)**

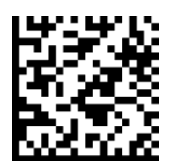

#### **Ajuste de longitud de Codabar**

La longitud de un código hace referencia al número de caracteres (es decir, caracteres legibles por el ser humano), incluidos los dígitos de control que contiene el código. El establecimiento de las longitudes de Codabar puede ser sin restricción, cualquiera de dos longitudes distintas o longitudes dentro de un rango específico. Para ajustar longitudes, póngase en contacto con [support@socketmobile.com.](mailto:support@socketmobile.com)

- **• One Discrete Length**: (una longitud distinta) seleccione esta opción para descodificar sólo los códigos que contengan una longitud seleccionada.
- **• Two Discrete Lengths**: (dos longitudes distintas) esta opción ajusta el dispositivo para que sólo descodifique códigos que contengan cualquiera de las dos longitudes seleccionadas.
- **• Length Within Range**: (sin rango de longitud) seleccione esta opción para descodificar códigos que no contengan ninguna longitud especificada.

#### **Codabar Any Length**

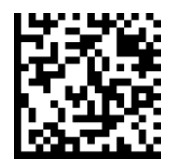

**• Any Length**: (cualquier longitud) escanee esta opción para descodificar símbolos Codabar sin importar el número de caracteres.

Code 32 es una variante de Code 39 usada por la industria farmacéutica italiana. Escanee el código de barras correspondiente para habilitar o deshabilitar la conversión de Code 39 a Code 32.

*Atención: debe habilitar Code 39 para que este parámetro funcione correctamente.*

**Habilitar Convertir Code 39 a Code 32**

<span id="page-58-0"></span>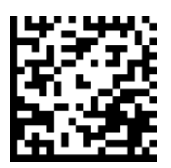

#### **Deshabilitar Convertir Code 39 a Code 32 (por defecto)**

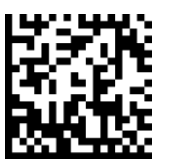

Active este parámetro para añadir el carácter "A" como prefijo a todos los códigos de barras Code 32. Convertir Code 39 a Code 32 (sector farmacéutico de Italia) debe estar activado para que este parámetro funcione correctamente.

#### **Habilitar Prefijo Code 32**

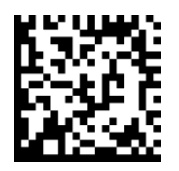

**Deshabilitar Prefijo Code 32 (por defecto)**

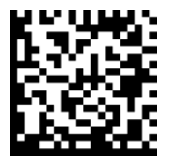

Para habilitar o deshabilitar Code 39, escanee el código de barras correspondiente.

**Habilitar Code 39 (por defecto)**

<span id="page-59-0"></span>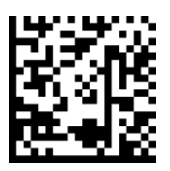

**Deshabilitar Code 39**

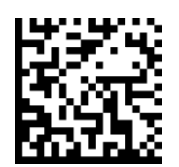

Code 39 Full ASCII es una variante de Code 39 que empareja caracteres para codificar el conjunto completo de caracteres ASCII. Para habilitar o deshabilitar Code 39 Full ASCII, escanee el código de barras correspondiente.

**Habilitar Code 39 Full ASCII**

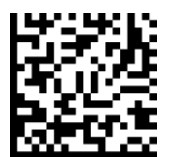

**Deshabilitar Code 39 Full ASCII (por defecto)**

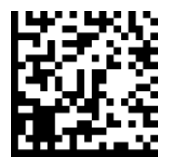

#### **Ajuste de longitud de Code 39**

La longitud de un código hace referencia al número de caracteres (es decir, caracteres legibles por el ser humano), incluidos los dígitos de control que contiene el código. El establecimiento de las longitudes de Code 39 puede ser sin restricción, cualquiera de dos longitudes distintas o longitudes dentro de un rango específico. Si Code 39 Full ASCII está habilitado, las opciones sugeridas son "Length Within a Range" (sin rango de longitud) o "Any Length" (cualquier longitud). Para ajustar longitudes, póngase en contacto con [support@socketmobile.com.](mailto:support@socketmobile.com)

- **• One Discrete Length**: (una longitud distinta) esta opción sólo descodifica los símbolos Code 39 que contengan una longitud seleccionada.
- **• Two Discrete Lengths**: (dos longitudes distintas) esta opción sólo descodifica los símbolos Code 39 que contengan cualquiera de las dos longitudes seleccionadas.
- **• Length Within Range**: (sin rango de longitud) esta opción sólo descodifica los símbolos Code 39 que no contengan ninguna longitud especificada.

**Code 39 - Any Length**

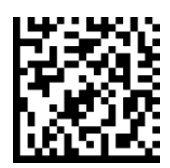

**• Any Length**: (cualquier longitud) escanee esta opción para descodificar símbolos Code 39 sin importar el número de caracteres.

#### **Dígito de control Code 39**

Escanee este símbolo para habilitar/deshabilitar el dígito de control.

**Enviar Dígito de control Code 39**

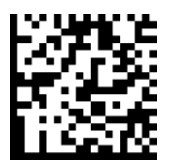

**No enviar Dígito de control Code 39 (por defecto)**

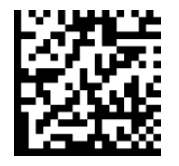

Para habilitar o deshabilitar Code 93, escanee el código de barras correspondiente.

#### **Habilitar Code 93**

<span id="page-61-0"></span>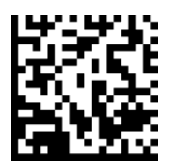

**Deshabilitar Code 93 (por defecto)**

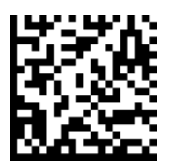

#### **Ajuste de longitud de Code 93**

La longitud de un código hace referencia al número de caracteres (es decir, caracteres legibles por el ser humano), incluidos los dígitos de control que contiene el código. El establecimiento de las longitudes de Code 93 puede ser sin restricción, cualquiera de dos longitudes distintas o longitudes dentro de un rango específico. Para ajustar longitudes, póngase en contacto con [support@socketmobile.com.](mailto:support@socketmobile.com)

- **• One Discrete Length**: (una longitud distinta) seleccione esta opción para descodificar sólo los códigos que contengan una longitud seleccionada.
- **• Two Discrete Lengths**: (dos longitudes distintas) seleccione esta opción para descodificar sólo los códigos que contengan cualquiera de las dos longitudes seleccionadas.
- **• Length Within Range**: (sin rango de longitud) esta opción ajusta el dispositivo para descodificar un tipo de código en un rango específico.

#### **Code 93 - Any Length**

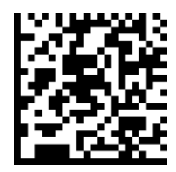

**• Any Length**: (cualquier longitud) escanee esta opción para descodificar símbolos Code 93 sin importar el número de caracteres.

Para habilitar o deshabilitar Code 128, escanee el código de barras correspondiente.

**Habilitar Code 128 (por defecto)**

<span id="page-62-0"></span>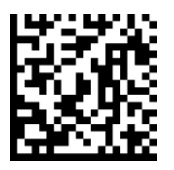

**Deshabilitar Code 128**

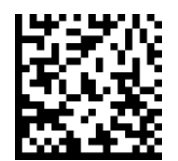

## **EAN-8**

Para habilitar o deshabilitar EAN-8, escanee el código de barras correspondiente.

**Habilitar EAN-8 (por defecto)**

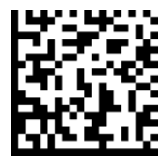

**Deshabilitar EAN-8**

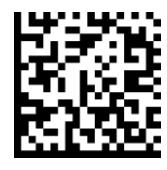

Para habilitar o deshabilitar EAN-13, escanee el código de barras correspondiente.

**Habilitar EAN-13 (por defecto)**

<span id="page-63-0"></span>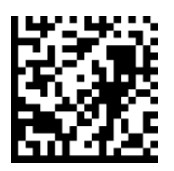

**Deshabilitar EAN-13**

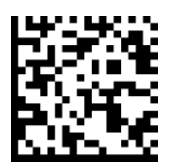

Para habilitar o deshabilitar GS1 DataBar Limited, escanee el código de barras correspondiente.

**Habilitar GS1 DataBar Limited**

<span id="page-64-0"></span>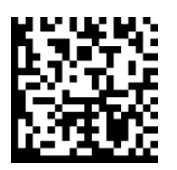

**Deshabilitar GS1 DataBar Limited (por defecto)**

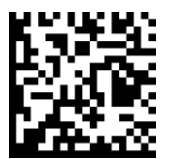

Para habilitar o deshabilitar Interleaved 2 de 5, escanee el código de barras correspondiente.

#### **Habilitar Interleaved 2 de 5 (por defecto)**

<span id="page-65-0"></span>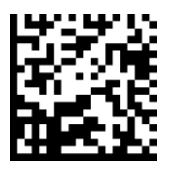

**Deshabilitar Interleaved 2 de 5**

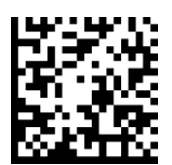

#### **Ajuste de longitud de Interleaved 2 de 5**

La longitud de un código hace referencia al número de caracteres (es decir, caracteres legibles por el ser humano),

incluidos los dígitos de control que contiene el código. El establecimiento de las longitudes de Interleaved 2 de 5 puede ser sin restricción, cualquiera de dos longitudes distintas o longitudes dentro de un rango específico. Para ajustar longitudes, póngase en contacto con [support@socketmobile.com.](mailto:support@socketmobile.com)

- **• One Discrete Length**: (una longitud distinta) seleccione esta opción para descodificar sólo los códigos que contengan una longitud seleccionada.
- **• Two Discrete Lengths**: (dos longitudes distintas) seleccione esta opción para descodificar sólo los códigos que contengan cualquiera de las dos longitudes seleccionadas.
- **• Length Within Range**: (sin rango de longitud) seleccione esta opción para descodificar códigos que no contengan ninguna longitud especificada.

#### **Interleaved 2 de 5-Any Length**

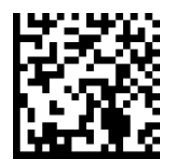

**• Any Length**: (cualquier longitud) escanee esta opción para descodificar símbolos Interleaved 2 de 5 sin importar el número de caracteres.

Para habilitar o deshabilitar MSI, escanee el código de barras correspondiente.

#### **Habilitar MSI**

<span id="page-66-0"></span>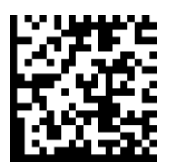

**Deshabilitar MSI (por defecto)**

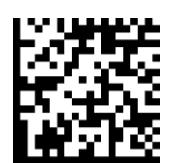

#### **Ajuste de longitud de MSI**

La longitud de un código hace referencia al número de caracteres (es decir, caracteres legibles por el ser humano), incluidos los dígitos de control, que contiene el código. El establecimiento de las longitudes de MSI puede ser sin restricción, cualquiera de dos longitudes distintas o longitudes dentro de un rango específico. Para ajustar longitudes, póngase en contacto con [support@socketmobile.com.](mailto:support@socketmobile.com)

- **• One Discrete Length**: (una longitud distinta) seleccione esta opción para descodificar sólo los códigos que contengan una longitud seleccionada.
- **• Two Discrete Lengths**: (dos longitudes distintas) seleccione esta opción para descodificar sólo los códigos que contengan cualquiera de las dos longitudes seleccionadas.
- **• Length Within Range**: (sin rango de longitud) seleccione esta opción para descodificar códigos que no contengan ninguna longitud especificada.

#### **MSI-Any Length**

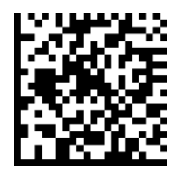

**• Any Length**: (cualquier longitud) escanee esta opción para descodificar símbolos MSI sin importar el número de caracteres.

#### **Dígito de control MSI**

Este dígito de control al final del código de barras verifica la integridad de los datos. Es obligatorio un dígito de control como mínimo. Los dígitos de control no se transmiten automáticamente con los datos.

**Un dígito de control MSI (por defecto)**

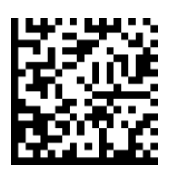

#### **Dos dígitos de control MSI**

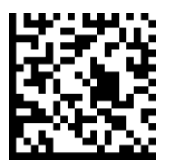

Escanee este símbolo para transmitir los datos con el dígito de control.

#### **Transmitir dígito de control MSI**

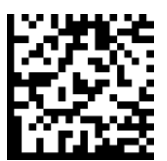

Escanee este símbolo para transmitir los datos sin el dígito de control.

**No transmitir dígito de control MSI (por defecto)**

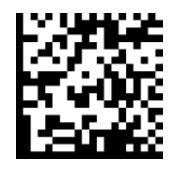

Para habilitar o deshabilitar UPC-A, escanee el código de barras correspondiente.

**Habilitar UPC-A (por defecto)**

<span id="page-68-0"></span>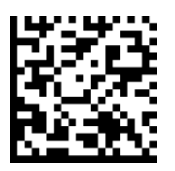

**Deshabilitar UPC-A**

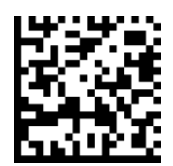

#### **Preámbulo UPC-A**

Los caracteres de preámbulo (código de país y carácter de sistema) pueden transmitirse como parte de un símbolo UPC-A. Seleccione una de las siguientes opciones para transmitir el preámbulo UPC-A al dispositivo anfitrión: transmitir sólo carácter del sistema, transmitir carácter del sistema y código de país ("0" para EE. UU.) o no transmitir preámbulo.

#### **No transmitir preámbulo**

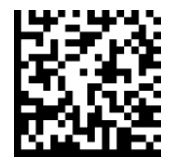

**Carácter del sistema (por defecto)**

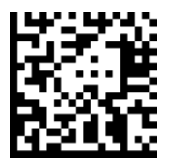

**Carácter del sistema y código de país**

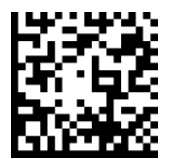

**Escanee el código de barras correspondiente para transmitir el símbolo con o sin dígito de control UPC-A.**

**Transmitir dígito de control UPC-A (por defecto)**

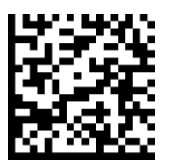

**No transmitir dígito de control UPC-A**

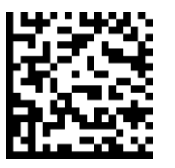

Para habilitar o deshabilitar UPC-E, escanee el código de barras correspondiente.

**Habilitar UPC-E (por defecto)**

<span id="page-70-0"></span>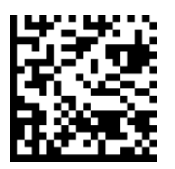

**Deshabilitar UPC-E**

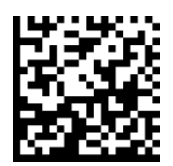

#### **Preámbulo UPC-E**

El carácter de preámbulo (carácter de sistema) puede transmitirse como parte de un símbolo UPC-E. Seleccione una de las siguientes opciones para transmitir el preámbulo UPC-E al dispositivo anfitrión: transmitir carácter del sistema o no transmitir preámbulo.

#### **No transmitir preámbulo**

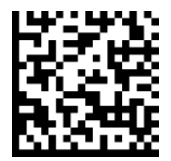

**Carácter del sistema (por defecto)**

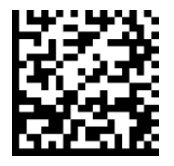

**Carácter del sistema y código de país**

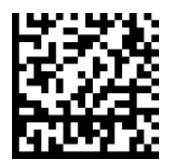

**Escanee el código de barras correspondiente para transmitir el símbolo con o sin dígito de control UPC-E.**

**Transmitir dígito de control UPC-E (por defecto)**

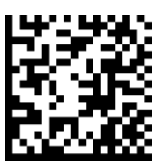

**No transmitir dígito de control UPC-E**

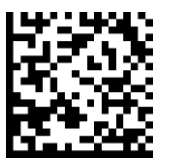
Para habilitar o deshabilitar UPC-E1, escanee el código de barras correspondiente.

*Atención: UPC-E1 no es una simbología aprobada por el UCC (Uniform Code Council).*

#### **Habilitar UPC-E1**

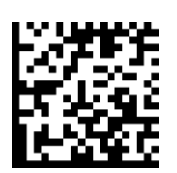

#### **Deshabilitar UPC-E1 (por defecto)**

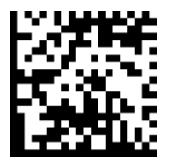

#### **Preámbulo UPC-E1**

El carácter de preámbulo (carácter de sistema) puede transmitirse como parte de un símbolo UPC-E1. Seleccione una de las siguientes opciones para transmitir el preámbulo UPC-E1 al dispositivo anfitrión: transmitir carácter del sistema o no transmitir preámbulo.

#### **No transmitir preámbulo**

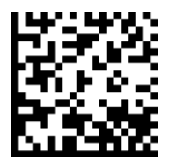

**Carácter del sistema (por defecto)**

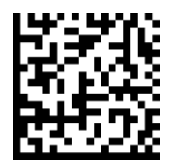

**Carácter del sistema y código de país**

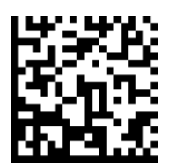

**Transmitir dígito de control UPC-E1 (por defecto)**

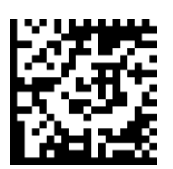

**No transmitir dígito de control UPC-E1**

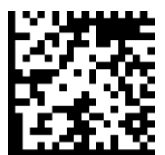

#### **Convertir UPC-E1 a UPC-A**

Active este parámetro para convertir datos descodificados UPC-E1 (cero eliminado) a formato UPC-A antes de enviar. Tras la conversión, los datos estarán en formato UPC-A y se verán afectados por las selecciones de programación UPC-A (por ejemplo, preámbulo, dígito de control). Escanee NO CONVERTIR UPC-E A UPC-A para transmitir los datos descodificados UPC-E1 (cero eliminado).

#### **Convertir UPC-E1 a UPC-A**

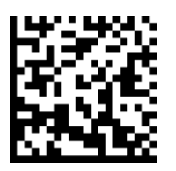

**No convertir UPC-E1 a UPC-A (por defecto)**

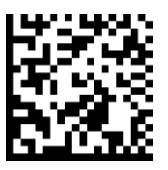

Los caracteres suplementarios son caracteres adicionales (2 o 5) según convenciones específicas de formato de código (por ejemplo, UPC A+2, UPC E+2). Existen varias opciones disponibles:

- Si selecciona Descodificar UPC/EAN con caracteres suplementarios, el motor de escaneo no descodificará los símbolos UPC/EAN sin caracteres suplementarios.
- Si selecciona Ignorar UPC/EAN con caracteres suplementarios, y se presenta al SM1 un símbolo UPC/EAN con un carácter suplementario, el motor de escaneo descodificará el UPC/EAN e ignorará los caracteres suplementarios.
- Seleccione Activar modo con caracteres suplementarios 978/979 para permitir que el SM1 identifique caracteres suplementarios sólo para los códigos de barras EAN-13 que comiencen con un prefijo "978" o "979". El resto de códigos de barras UPC/EAN se descodificarán inmediatamente y los caracteres suplementarios se ignorarán.

*Atención: para reducir el riesgo de transmisión de datos no válidos, le recomendamos que seleccione si desea leer o ignorar los caracteres suplementarios.*

**Escanee uno de los siguientes códigos de barras para seleccionar la opción que mejor convenga.**

#### **Ignorar UPC/EAN con caracteres suplementarios (por defecto)**

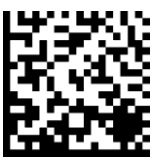

**Descodificar UPC/EAN con caracteres suplementarios**

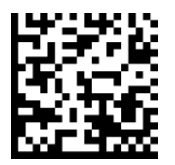

**Autodiscriminar UPC/EAN con caracteres suplementarios**

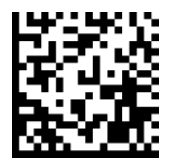

**Habilitar Modo con caracteres suplementarios 978/979**

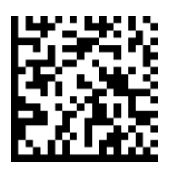

# **SIMBOLOGÍAS 2D**

Asegúrese de que el escáner no esté conectado a un ordenador o dispositivo anfitrión antes de escanear un código de barras de comando.

Para habilitar o deshabilitar una función, escanee el código de barras correspondiente.

Habilitar (por defecto) Deshabilitar

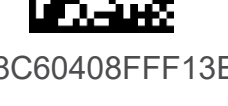

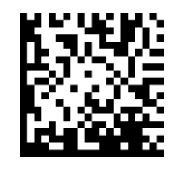

#FNB00F508C60408FFF13E010000# #FNB00F508C60408FFF13E000000#

## **DATA MATRIX**

Habilitar (por defecto) and the Deshabilitar Deshabilitar

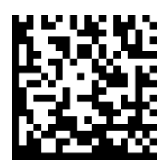

#FNB00F508C60408FFF024000000# #FNB00F508C60408FFF024010000#

## **HAN XIN**

Habilitar Deshabilitar

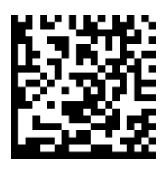

#FNB00F509C60408FFF8048F010000# #FNB00F509C60408FFF8048F000000#

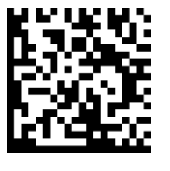

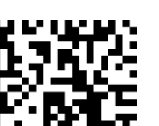

**QR Code**

## **MICROPDF417**

Habilitar (por defecto) and a control deshabilitar Deshabilitar

#FNB00F507C60408FFE3010000# #FNB00F507C60408FFE3000000#

## **PDF417**

Habilitar (por defecto) and a control deshabilitar Deshabilitar

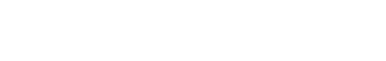

## **MICRO QR CODE**

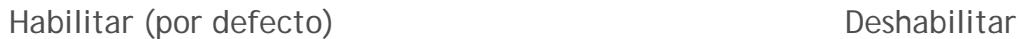

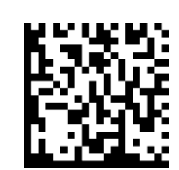

#FNB00F508C60408FFF025010000# #FNB00F508C60408FFF025000000#

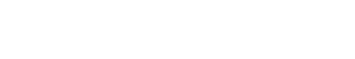

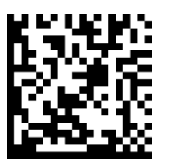

#FNB00F508C60408FFF13D010000# #FNB00F508C60408FFF13D000000#

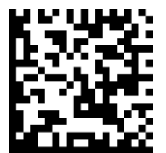

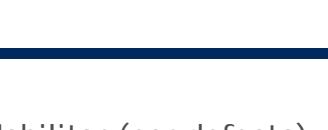

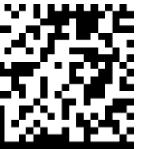

#FNB00F507C60408FF0F010000# #FNB00F507C60408FF0F000000#

Habilitar (por defecto) Deshabilitar

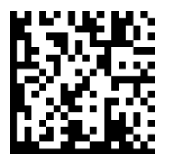

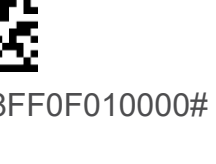

## **CÓDIGOS DE BARRAS DE MUESTRA**

Sólo para pruebas.

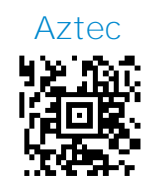

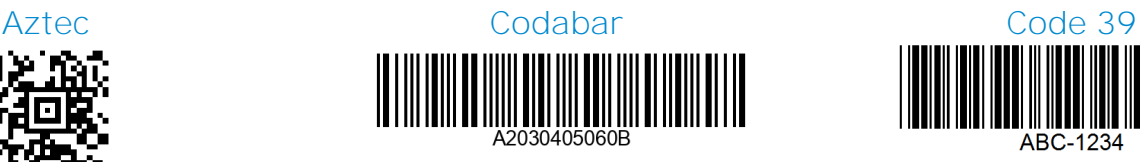

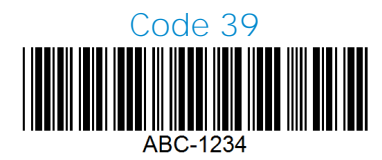

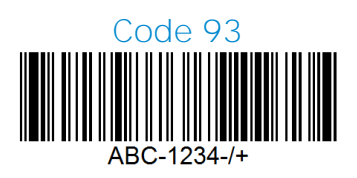

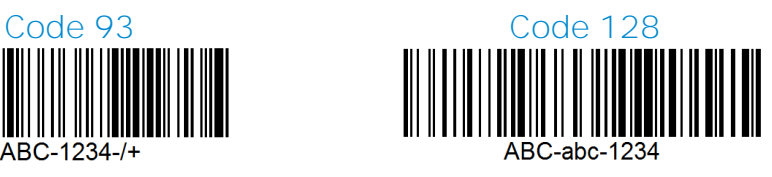

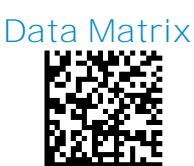

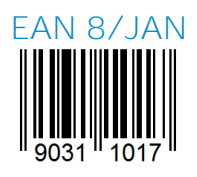

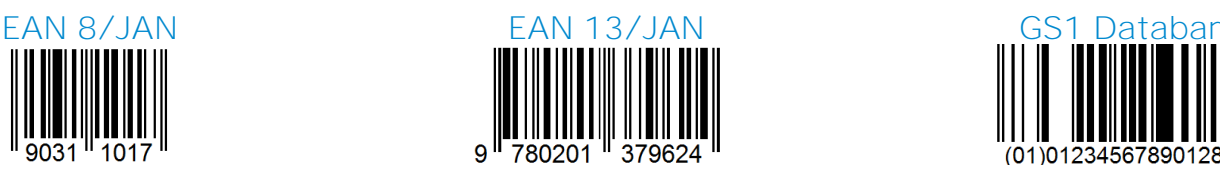

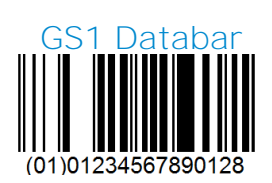

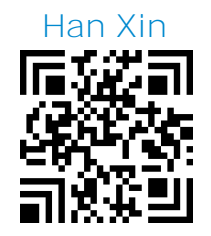

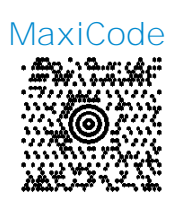

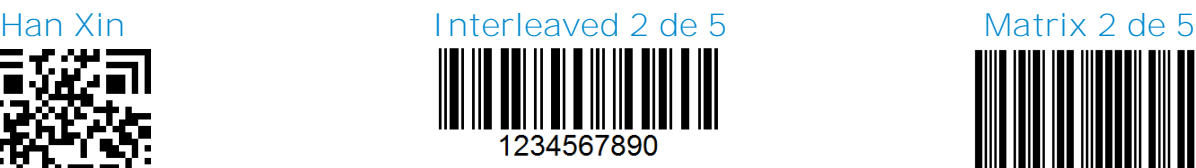

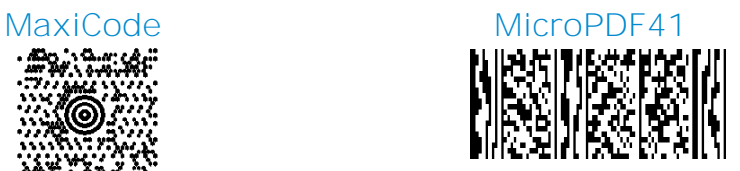

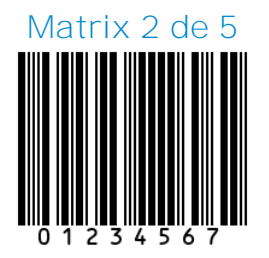

**Micro QR Code**

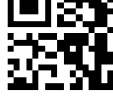

## **CÓDIGOS DE BARRAS DE MUESTRA**

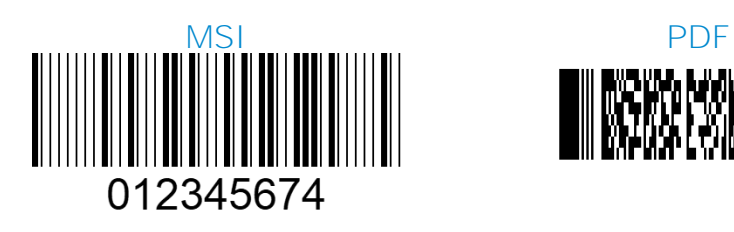

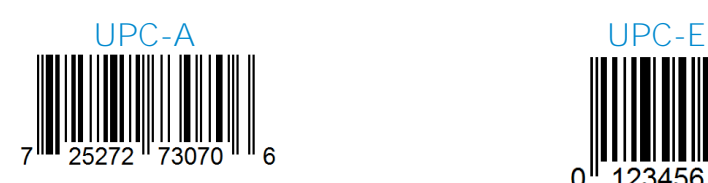

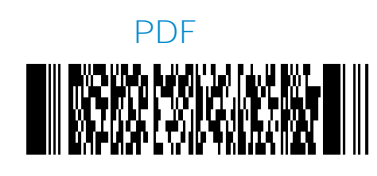

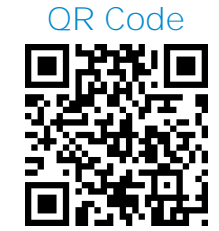

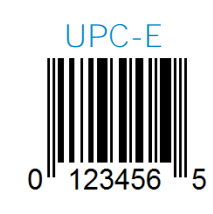

Socket Mobile es una empresa global responsable que trabaja activamente en la lucha contra el cambio climático y en la reducción del impacto de nuestros productos a largo plazo en el medio ambiente. Estos principios guían nuestras decisiones y se reflejan en nuestras acciones. Nuestras cajas de envío no están tintadas ni blanqueadas con productos químicos para que puedan ser reciclables. No incluimos adaptadores de carga USB con las compras, ya que la mayoría de los clientes ya tienen más que suficientes. Nuestra aplicación Companion dispone de un sistema de devolución para productos no deseados o defectuosos. Reciclamos estos productos reparándolos y revendiéndolos a través de nuestro programa de reciclaje de productos o enviándolos a organizaciones de reciclaje responsables con el medio ambiente. Consultamos frecuentemente a estas organizaciones para hacer nuestros productos cada vez más reciclables. En la oficina, hemos eliminado los vasos de café de papel y, en su lugar, proporcionamos a cada persona su propia taza de café reutilizable para uso diario. Socket Mobile ha recibido el reconocimiento de la ciudad de Newark, California, por la reducción de residuos enviados al vertedero.

Cambios sencillos como estos marcan una diferencia duradera. Si desea sugerirnos alguna mejora para poder crear un planeta digno de pasar a la siguiente generación, escríbanos un correo a la dirección [environment@socketmobile.com](mailto:environment@socketmobile.com)

[Más información](https://www.socketmobile.com/es/terms-conditions/environmental-awareness) sobre nuestra política medioambiental.

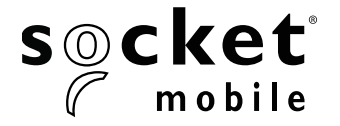

プログラミングガイド

### **LINEAR BARCODE PLUS QR CODE - D720, D820, DS820, S720 AND S820**

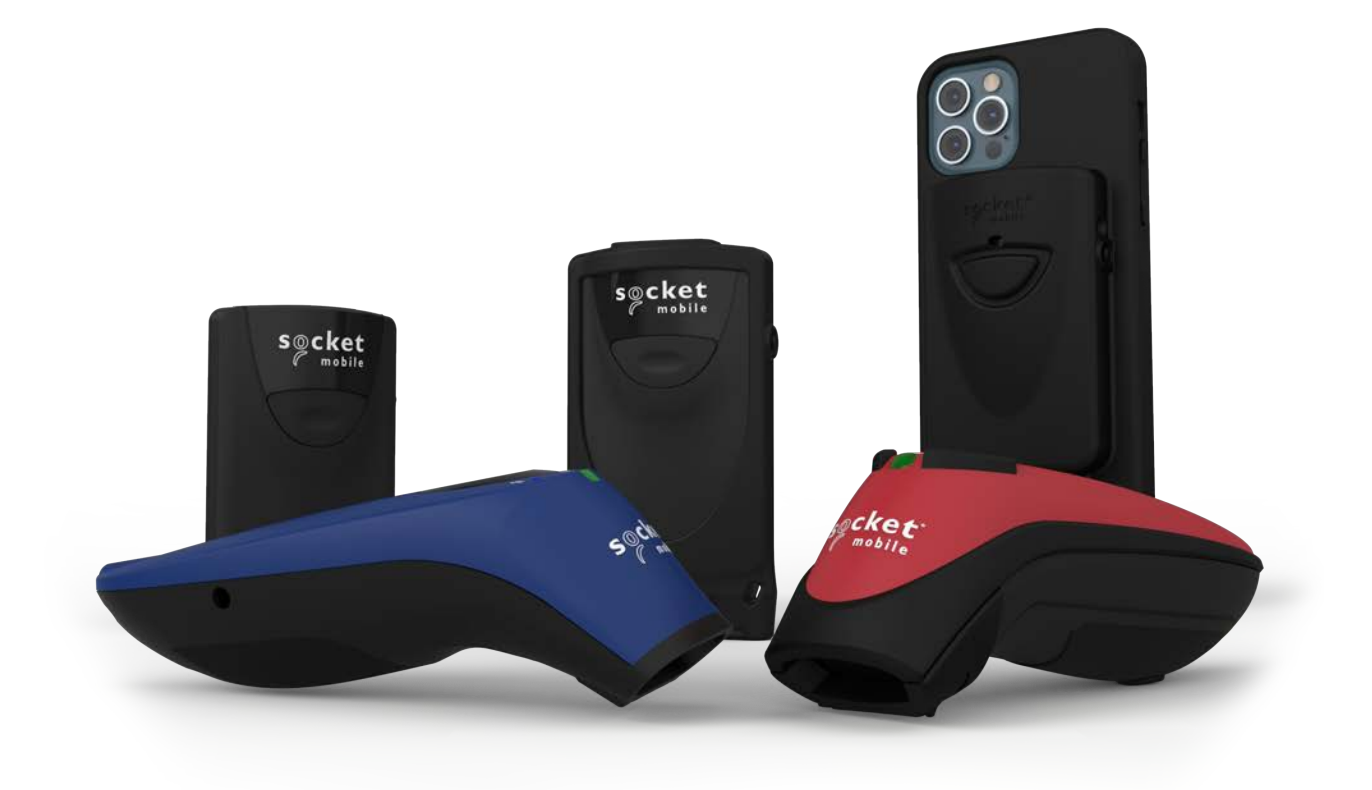

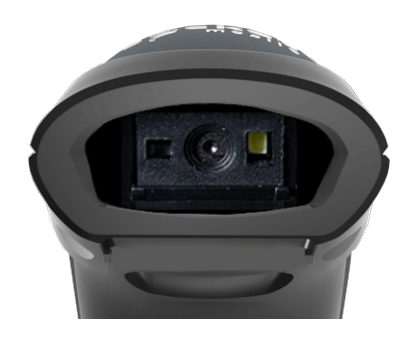

モデル**: D720** モデル**: S720**

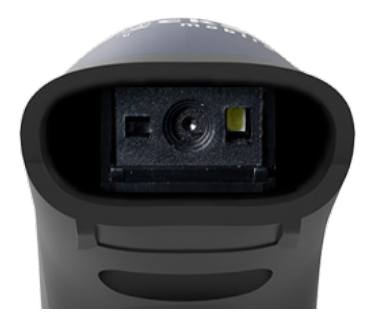

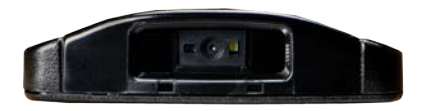

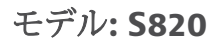

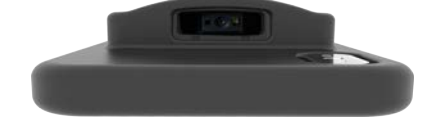

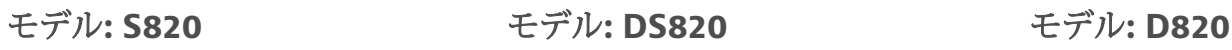

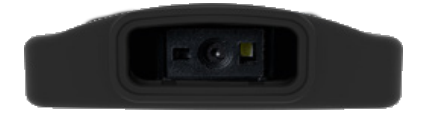

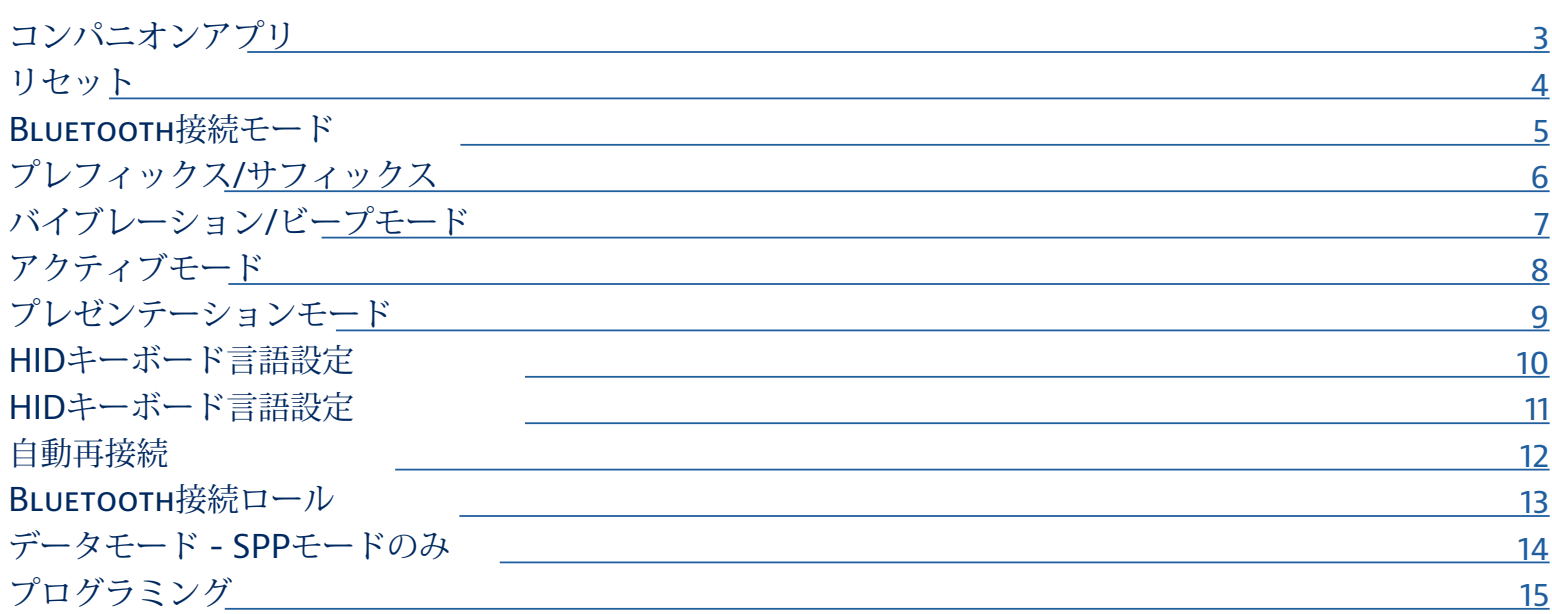

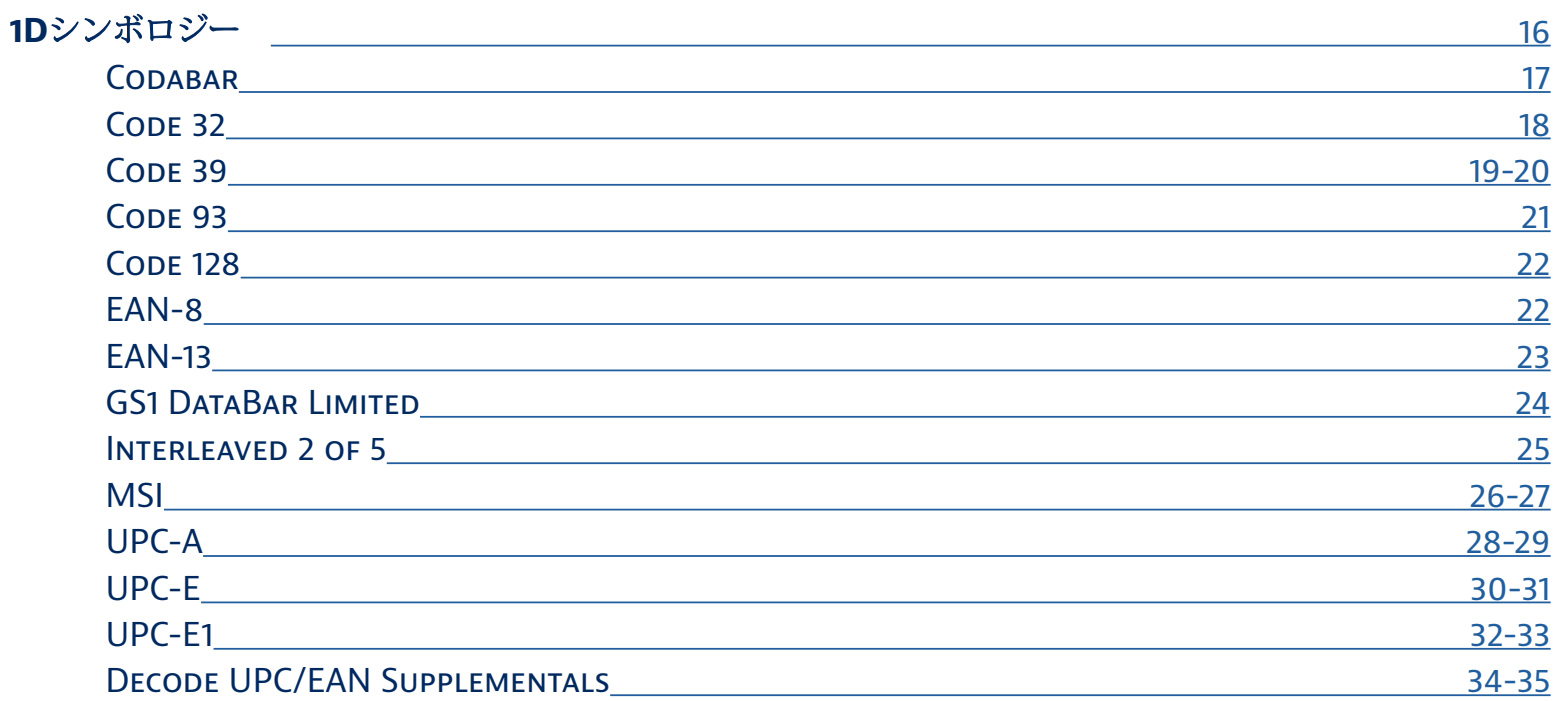

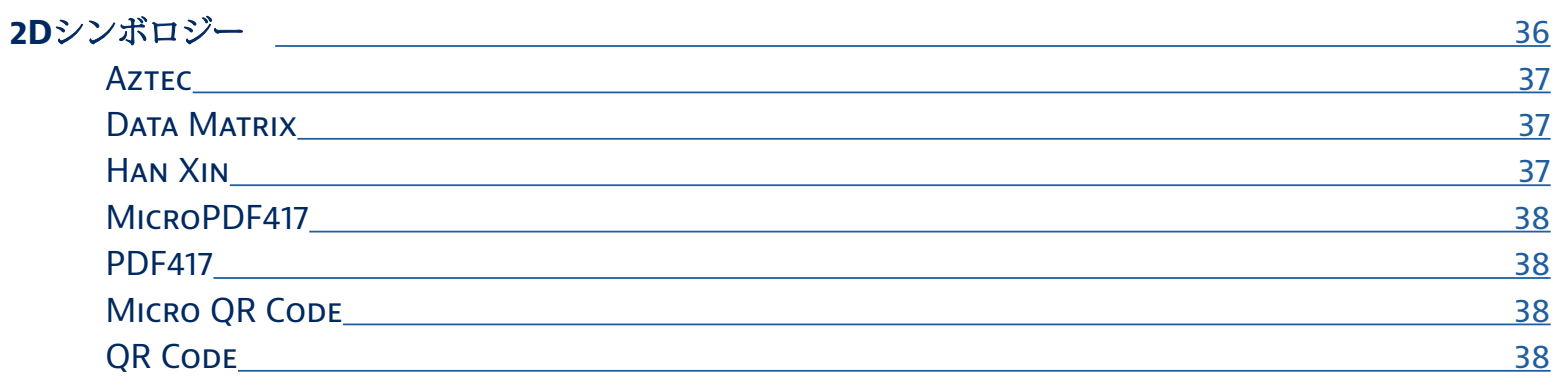

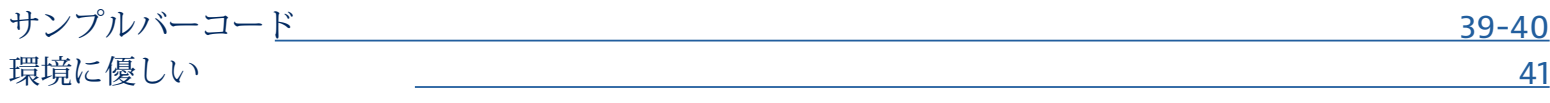

#### <span id="page-84-0"></span>バーコードスキャナーを設定するために、**Socket Mobile Companion**アプリをダウン ロードしてください。

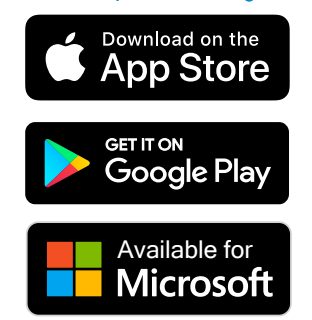

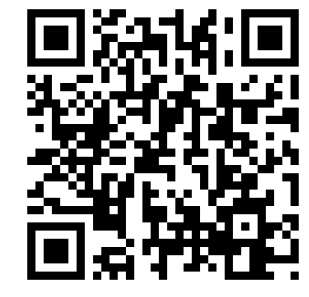

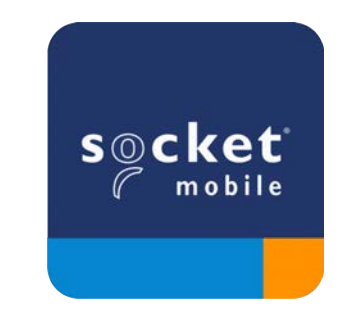

コンパニオンアプリのダウンロードページにアクセスするには、デバイスでQRコードを スキャンするか、[socketmobile.com/support/companion](http://socketmobile.com/support/companion) にアクセスしてください。

リセット

<span id="page-85-0"></span>■コマンドバーコードをスキャンする前に、スキャナーがホストコンピュータやデバイスに接 続されていないことを確認してください。

#### 工場出荷時設定

スキャナーを工場出荷時設定に構成します。このバーコードをスキャンした後、スキャナーは電源を オフにします。

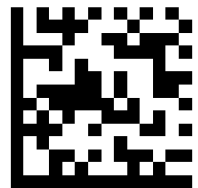

ペアリングリセット

■ スキャナーがデバイスとペアリングされている場合、別のデバイスに接続する前にペアリングを解除し てください。

ステップ**1:** バーコードをスキャン(シリアル番号が**1931**以上で始まる場合のみ)。

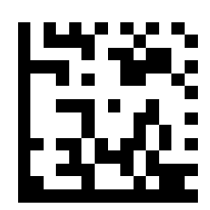

またはスキャナーを手動でリセットする手順に従ってください:

A. スキャナーの電源を入れます。

B. スキャンボタンを押し続けます。

C. 電源ボタンを押し続けます。

D. 3回のビープ音が聞こえたら、両方のボタンを放 します。

スキャナーはペアリング解除され、自動的に電源がオフになります。

ステップ**2:** ホストデバイスの**Bluetooth**リストからスキャナーを削除または忘れさせます。

スキャナーは現在、発見可能な状態です。

<u>♪ ◆</u><br>ハマンペアリングを完了するには、上記の両方の手順を行う必要があります。

**BLUETOOTH接続モード** 

<span id="page-86-0"></span>コマンドバーコードをスキャンする前に、スキャナーがホストコンピュータやデバイスに接 続されていないことを確認してください。

スキャナーを構成するためにコマンドバーコードをスキャンします。

#### **iOS**アプリケーションモード **for Apple Devices**(デフォルト)

**Madefor Apple DiPhone DiPad** \*Socket Mobile SDKで開発されたApple iOSアプリケーションに必要です。

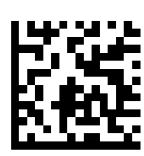

アプリケーションモード **(**オートコネクト**-SPP) for Windows**または**Android 8.0**以降 ■■\*スキャナーをシリアルポートプロファイルに構成します。

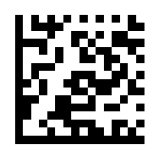

アプリケーションモード **(SPP) for Windows**または**Android 7.0**以前 **● ■ \*スキャナーをシリアルポートプロファイル (SPP)に構成します。** 

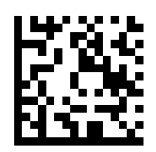

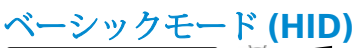

**Made for diphone DiPad | ●■【すべてのホストデバイス)** 

スキャナーをHuman Interface Device (HID)モードに構成します。スキャナーは他のBluetoothデバイス にキーボードとして認識されます。

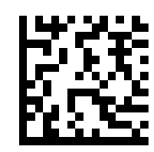

**\*Socket Mobile SDK**で開発された互換性のあるアプリケーションについては: **socketmobile.com/partners/app**

プレフィックス**/**サフィックス

<span id="page-87-0"></span>スキャナーを設定して、データの各スキャンにプレフィックスおよび/またはサフィックスを自動的に 追加することができます。スキャナーには1つのプレフィックスと2つのサフィックスを設定できます。

カスタムプレフィックスおよびサフィックスについては、support@socketmobile.comにお問い合わ せください。

注:単一のインスタンスで複数のコマンドをスキャンすると、前のコマンドが上書きされます(追加さ れません)。

#### サフィックス **–** キャリッジリターン(デフォルト)

デコードされたデータの後にキャリッジリターンを追加するようにスキャナーを構成します。

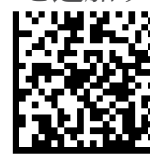

#### サフィックス **–** タブ

デコードされたデータの後にタブを追加するようにスキャナーを構成します。

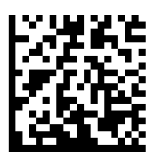

#### サフィックス **–** キャリッジリターンおよびラインフィード

デコードされたデータの後にキャリッジリターンおよびラインフィードを追加するようにス キャナーを構成します。

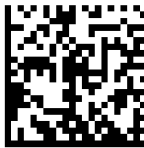

#### データそのまま

デコードされたデータのみを返すようにスキャナーを構成します(例:プレフィックスやサ フィックスなし)。

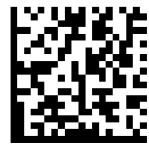

バイブレーション**/**ビープモード

<span id="page-88-0"></span>コマンドバーコードをスキャンする前に、スキャナーがホストコンピュータやデバイスに接 続されていないことを確認してください。

#### バイブレーション **"**オン" **(**デフォルト**)**

スキャンが成功したことを示すためにスキャナーをバイブレーションさせるように設定します。

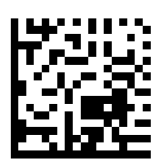

バイブレーション **"**オフ"

スキャンが成功したことを示すためにスキャナーのバイブレーションを無効にします。

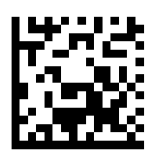

ビープ **"**オン" **(**デフォルト**)**

スキャンが成功したことを示すためにスキャナーをバイブレーションさせるように設定します。

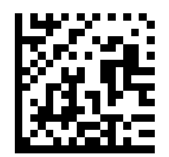

ビープ **"**オフ"

スキャンが成功したことを示すためにスキャナーのビープ音を無効にします。

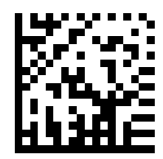

アクティブモード

<span id="page-89-0"></span>▲ スキャナーを再設定して長時間電源が入ったままになるようにするには、いずれかのバーコードをスキャン してください。

これらの設定はバッテリーを早く消耗させます。スキャナーが毎日充電されていることを確認してください。

#### **2**時間 **(**デフォルト**)**

スキャナーは接続時にアイドル/非アクティブ状態で2時間、切断時に5分で電源がオフになります。

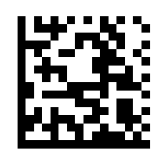

連続電源**4**時間

最後のスキャンが行われた後、スキャナーが4時間オンのままになるように設定します。

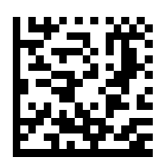

連続電源**8**時間

最後のスキャンが行われた後、スキャナーが8時間オンのままになるように設定します。

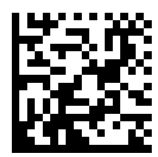

#### スキャナー常時オン

スキャナーが電源を切らないように設定します。

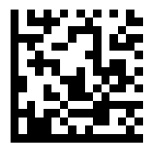

プレゼンテーションモード

<span id="page-90-0"></span>スキャナーを自動的にバーコードをスキャンするように構成するには、いずれかのバーコードをスキャンしてください。 **△ モデル D720 と S720 のみ。** 

これらの設定はバッテリーを早く消耗させます。スキャナーが毎日充電されていることを確認してください。 Л

モバイルモード(デフォルト) 手動スキャンモードに戻ります。モデル D720 と S720 のみ。

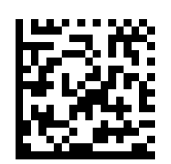

#FNB 41FBA50000#

#### オートモード(推奨)

充電ピンに電源が検出されるとスキャナーがプレゼンテーションモードに切り替わるように構成しま す。スキャナーは、スキャンボタンが押されてモードを終了するまでプレゼンテーションモードのまま になります。モデル D720 と S720 のみ。

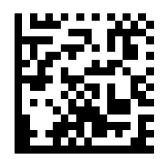

#FNB 41FBA50003#

#### ディテクトモード

充電ピンに電源が検出されるとスキャナーがプレゼンテーションモードに切り替わるように構成しま す。自動スキャンは電源が取り外されるまで続きます。モデル D720 と S720 のみ。

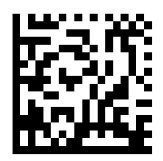

#FNB 41FBA50002#

#### スタンドモード

スキャナーは永久にプレゼンテーションモードのままです。モデル D720 と S720 のみ。

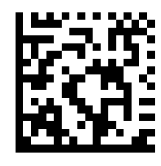

#FNB 41FBA50001#

## HIDキーボード言語設定

<span id="page-91-0"></span>**● スキャナーがベーシックモード (HIDプロファイル)の場合にのみスキャンしてください。** 

これらのバーコードは、Microsoft Windowsのキーボードレイアウトを使用してスキャナーを異な る言語に設定するためのものです。

英語(デフォルト)

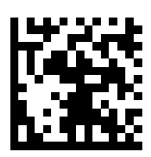

#### 英語 **UK**

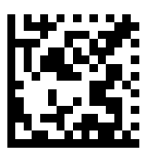

#### フランス語

#### ドイツ語

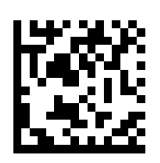

#### イタリア語

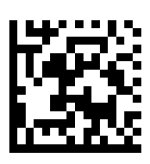

HIDキーボード言語設定

#### <span id="page-92-0"></span>日本語

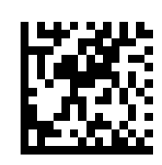

#### ポーランド語

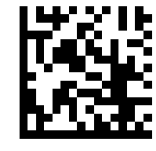

#### スペイン語

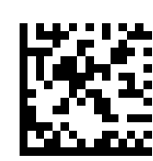

### スウェーデン語

### **ANSI**エミュレーション

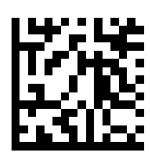

#### <span id="page-93-0"></span>すべてのBluetooth接続モードがOKです。

重要! このコマンドバーコードをスキャンした後、スキャナーの電源を切ってから再度入れて、正し く設定されていることを確認してください。

#### スキャナーからの自動再接続を有効にする(デフォルト)

スキャナーが電源オン後に最後にペアリングされたコンピュータ/デバイスに自動的に接続を開始する ように設定します。

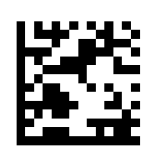

#### スキャナーからの自動再接続を無効にする

スキャナーが電源オン後にコンピュータ/デバイスがBluetooth接続を開始するのを待つように設定します。

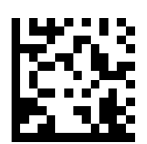

<span id="page-94-0"></span>上級ユーザーのみ。

### ベーシックモード **(HID)** キーボード

スキャナーをHID-ペリフェラルモードからHID-キーボードモードに変更します。

Mac OS、Apple iOS、およびその他のスマートデバイス用。

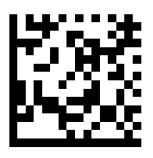

#### ベーシックモード **(HID)** ペリフェラル

スキャナーをHID-キーボードモードからHID-ペリフェラルモードに変更します。

一部のMS WindowsまたはAndroidモバイルデバイス用。

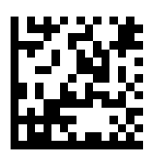

スキャナーをアプリケーションモード (SPP) にしてのみスキャンしてください。

#### アクセプター(デフォルト)

スキャナーをBluetooth接続を受け入れるように設定し、スキャナーを発見可能モードにします。

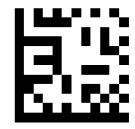

#### イニシエーター

スキャナーを、バーコードに指定されたBluetoothデバイスアドレスを持つコンピュータ/デバイスに接続を 開始するように設定します。

バーコードはCode 128形式でフォーマットされ、データ #FNIaabbccddeeff# を含む必要がありま す。aabbccddeeffは、スキャナーに接続したいコンピュータ/デバイスのBluetoothデバイスアドレスです。

スキャナーに接続したい各コンピュータ/デバイスごとにカスタムバーコードを作成する必要があります。

データモード **- SPP**モードのみ

<span id="page-95-0"></span>上級ユーザーのみ。

パケットモード(デフォルト) デコードされたデータをパケット形式で送信するようにスキャナーを設定します。

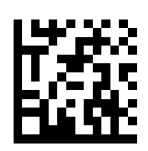

ローモード **- Android**および**Windows**のみ

デコードされたデータを生の(非パケット)形式で送信するようにスキャナーを設定します。

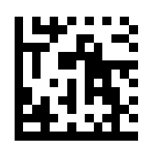

<span id="page-96-0"></span>1Dバーコードとは何ですか?

線形の1次元バーコードは、さまざまな太さの平行線の列です。情報はバーとスペースの幅に保存され ます。1Dバーコードは小売製品で使用されます。

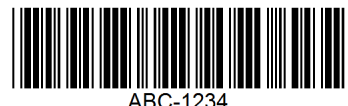

2Dバーコードとは何ですか?

2Dバーコードは、黒と白のブロックが正方形や長方形に配置されたパターンです。二次元バーコードは大 量の情報を保持でき、1Dバーコードよりも一般的に使用されます。2Dバーコードは製造、倉庫管理などで 使用されます。

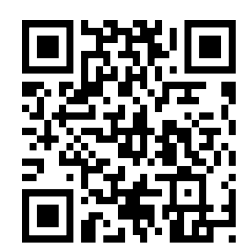

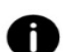

**■**ガイドにないコマンドバーコードについては、support@socketmobile.comにお問い合わせください。

● コマンドバーコードをスキャンした後、スキャナーの電源を切ってから再度入れて、設定が完了し ていることを確認してください。

注*:* ほとんどのコンピューターモニターは、画面上でバーコードを直接スキャンできます。画面からス キャンする場合、バーコードが明確に見えるレベルまで文書の拡大率を設定し、バーやスペースが融合 していないことを確認してください。

▲ コマンドバーコードをスキャンする前に、スキャナーがホストコンピュータやデバイスに接続され ていないことを確認してください。

<span id="page-97-0"></span>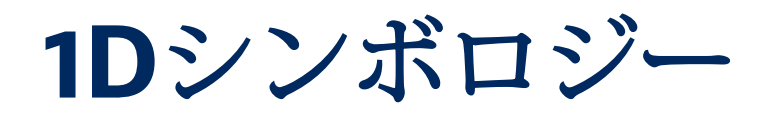

<span id="page-98-0"></span>Codabarを有効または無効にするには、以下の適切なバーコードをスキャンしてください。

#### **Codabar**を有効にする

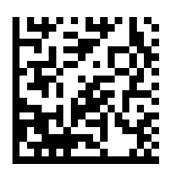

**Codabar**を無効にする(デフォルト)

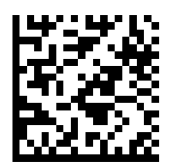

#### **Codabar**の長さを設定する

コードの長さは、チェックディジットを含むコードに含まれる文字数(つまり、人間が読める文字)を指 します。Codabarの長さは、任意の長さ、1つまたは2つの特定の長さ、または特定の範囲内の長さに設定 できます。長さを設定するには、support@socketmobile.comにお問い合わせください。

- **1**つの特定の長さ 選択された長さを含むコードのみをデコードするには、このオプションを選択して ください。
- **2**つの特定の長さ このオプションは、2つの選択された長さを含むコードのみをデコードするようにユ ニットを設定します。
- **•** 範囲内の長さ 指定された範囲内のコードをデコードするには、このオプションを選択してください。

#### **Codabar**任意の長さ

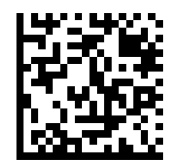

**•** 任意の長さ - 任意の文字数を含むCodabarシンボルをデコードするには、このオプションを スキャンしてください。

<span id="page-99-0"></span>Code 32はイタリアの製薬業界で使用されるCode 39のバリアントです。Code 39をCode 32に変換する かどうかを有効または無効にするには、以下の適切なバーコードをスキャンしてください。

注*:* このパラメータが機能するためには、*Code 39*が有効でなければなりません。

**Code 39**を**Code 32**に変換することを有効にする

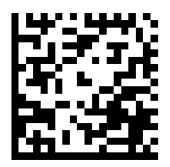

#### **Code 39**を**Code 32**に変換することを無効にする(デフォルト)

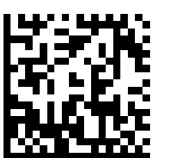

このパラメータを有効にすると、すべてのCode 32バーコードに接頭辞文字「A」を追加しま す。Convert Code 39 to Code 32 (Italian Pharma Code)を有効にする必要があります。

**Code 32**プレフィックスを有効にする

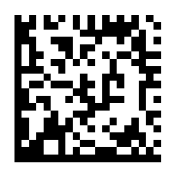

**Code 32**プレフィックスを無効にする(デフォルト)

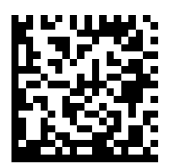

<span id="page-100-0"></span>Code 39を有効または無効にするには、以下の適切なバーコードをスキャンしてください。

**Code 39**を有効にする(デフォルト)

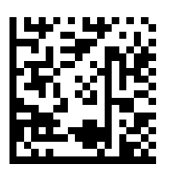

**Code 39**を無効にする

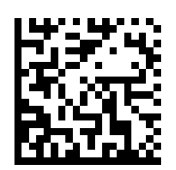

Code 39 Full ASCIIは、フルASCII文字セットをエンコードするために文字をペアにするCode 39のバリ アントです。Code 39 Full ASCIIを有効または無効にするには、以下の適切なバーコードをスキャンして ください。

 **Code 39 Full ASCII**を有効にする

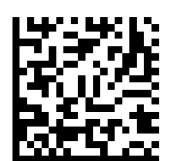

**Code 39 Full ASCII**を無効にする(デフォルト)

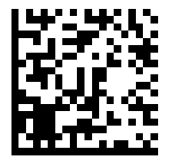

#### **Code 39**の長さを設定する

コードの長さは、チェックディジットを含むコードに含まれる文字数(つまり、人間が読める文字)を指 します。Code 39の長さは、任意の長さ、1つまたは2つの特定の長さ、または特定の範囲内の長さに設定で きます。Code 39 Full ASCIIが有効になっている場合、範囲内の長さまたは任意の長さが推奨されるオプ ションです。長さを設定するには、support@socketmobile.comにお問い合わせください。

- **1**つの特定の長さ 選択された長さを含むCode 39シンボルのデコードを限定します。
- **2**つの特定の長さ 2つの選択された長さを含むCode 39シンボルのデコードを限定します。
- **•** 範囲内の長さ 指定された範囲内のCode 39シンボルのデコードを限定します。

**Code 39 -** 任意の長さ

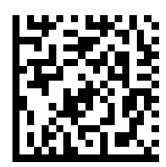

**•** 任意の長さ - 任意の文字数を含むCode 39シンボルをデコードするには、このオプションをスキャンし てください。

#### **Code 39**チェックディジット

チェックディジットを有効/無効にするには、このシンボルをスキャンしてください。

#### **Code 39**チェックディジットを送信する

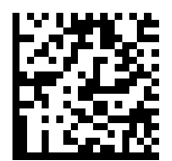

#### **Code 39**チェックディジットを送信しない(デフォルト)

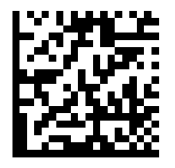

<span id="page-102-0"></span>Code 93を有効または無効にするには、以下の適切なバーコードをスキャンしてください。

#### **Code 93**を有効にする

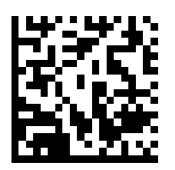

**Code 93**を無効にする(デフォルト)

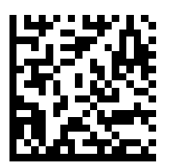

#### **Code 93**の長さを設定する

コードの長さは、チェックディジットを含むコードに含まれる文字数(つまり、人間が読める文字)を指 します。Code 93の長さは、任意の長さ、1つまたは2つの特定の長さ、または特定の範囲内の長さに設定 できます。長さを設定するには、support@socketmobile.comにお問い合わせください。

- **1**つの特定の長さ 選択された長さを含むコードのみをデコードするには、このオプションを選択して ください。
- **2**つの特定の長さ 2つの選択された長さを含むコードのみをデコードするには、このオプションを選 択してください。
- **•** 範囲内の長さ 指定された範囲内のコードタイプをデコードするようにユニットを設定します。

#### **Code 93 -** 任意の長さ

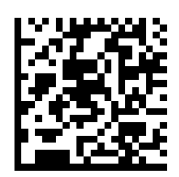

**•** 任意の長さ - 任意の文字数を含むCode 93シンボルをデコードするには、このオプションを スキャンしてください。

<span id="page-103-0"></span>Code 128を有効または無効にするには、以下の適切なバーコードをスキャンしてください。

**Code 128**を有効にする(デフォルト)

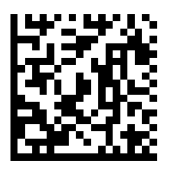

**Code 128**を無効にする

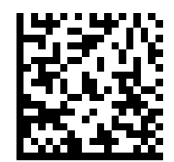

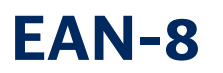

EAN-8を有効または無効にするには、以下の適切なバーコードをスキャンしてください。

#### **EAN-8**を有効にする(デフォルト)

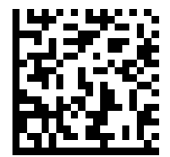

**EAN-8**を無効にする

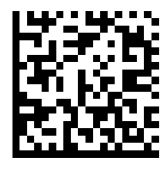

<span id="page-104-0"></span>EAN-13を有効または無効にするには、以下の適切なバーコードをスキャンしてください。

**EAN-13**を有効にする(デフォルト)

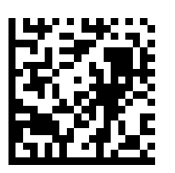

**EAN-13**を無効にする

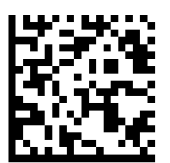

## **GS1 DataBar Limited**

<span id="page-105-0"></span>GS1 DataBar Limitedを有効または無効にするには、以下の適切なバーコードをスキャンしてください。

**GS1 DataBar Limited**を有効にする

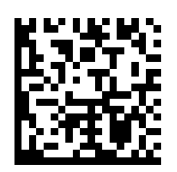

**GS1 DataBar Limited**を無効にする(デフォルト)

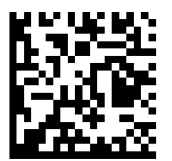

<span id="page-106-0"></span>Interleaved 2 of 5を有効または無効にするには、以下の適切なバーコードをスキャンしてください。

**Interleaved 2 of 5**を有効にする(デフォルト)

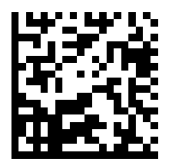

**Interleaved 2 of 5**を無効にする

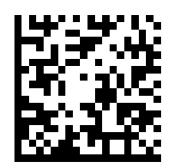

#### **Interleaved 2 of 5**の長さを設定する

コードの長さは、チェックディジットを含むコードに含まれる文字数(つまり、人間が読める文字)を指 します。Interleaved 2 of 5の長さは、任意の長さ、1つまたは2つの特定の長さ、または特定の範囲内の長 さに設定できます。長さを設定するには、support@socketmobile.comにお問い合わせください。

- **1**つの特定の長さ 選択された長さを含むコードのみをデコードするには、このオプションを選択して ください。
- **2**つの特定の長さ 2つの選択された長さを含むコードのみをデコードするには、このオプションを選 択してください。
- **•** 範囲内の長さ 指定された範囲内のコードのみをデコードするには、このオプションを選択してくだ さい。

**Interleaved 2 of 5 -** 任意の長さ

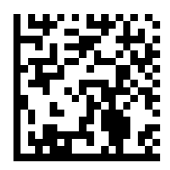

**•** 任意の長さ - 任意の文字数を含むI 2 of 5シンボルをデコードするには、このオプションをスキャンし てください。

注*:* このオプションを選択すると、*I 2 of 5*コードの誤解読が発生する可能性があります。

<span id="page-107-0"></span>MSIを有効または無効にするには、以下の適切なバーコードをスキャンしてください。

**MSI**を有効にする

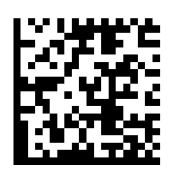

**MSI**を無効にする(デフォルト)

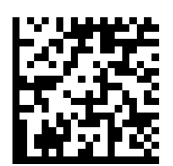

#### **MSI**の長さを設定する

コードの長さは、チェックディジットを含むコードに含まれる文字数(つまり、人間が読める文字)を 指します。MSIの長さは、任意の長さ、1つまたは2つの特定の長さ、または特定の範囲内の長さに設定で きます。長さを設定するには、support@socketmobile.comにお問い合わせください。

- **1**つの特定の長さ 選択された長さを含むコードのみをデコードするには、このオプションを選択してく ださい。
- **2**つの特定の長さ 2つの選択された長さを含むコードのみをデコードするには、このオプションを選択 してください。
- **•** 範囲内の長さ 指定された範囲内のコードをデコードするには、このオプションを選択してください。

#### **MSI -** 任意の長さ

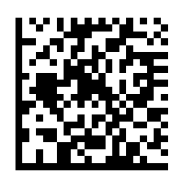

**•** 任意の長さ - 任意の文字数を含むMSIシンボルをデコードするには、このオプションをスキャンし てください。
#### **MSI**チェックディジット

バーコードの末尾にあるこれらのチェックディジットは、データの整合性を確認します。少なくとも1つの チェックディジットが常に必要です。チェックディジットはデータと一緒に自動的に送信されません。

**1**つの**MSI**チェックディジット(デフォルト)

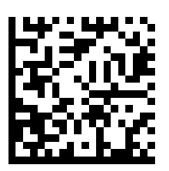

**2**つの**MSI**チェックディジット

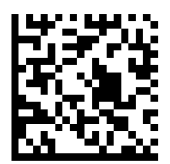

このシンボルをスキャンして、データと一緒にチェックディジットを送信します。

#### **MSI**チェックディジットを送信する

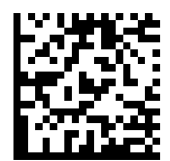

このシンボルをスキャンして、チェックディジットなしでデータを送信します。

#### **MSI**チェックディジットを送信しない(デフォルト)

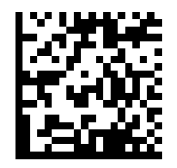

UPC-Aを有効または無効にするには、以下の適切なバーコードをスキャンしてください。

**UPC-A**を有効にする(デフォルト)

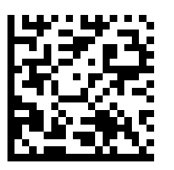

**UPC-A**を無効にする

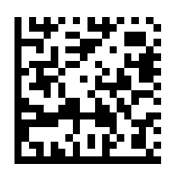

#### **UPC-A**プレアンブル

プレアンブル文字(国コードとシステム文字)は、UPC-Aシンボルの一部として送信できます。ホスト デバイスにUPC-Aプレアンブルを送信するための次のオプションのいずれかを選択してください:シス テム文字のみを送信する、システム文字と国コード(アメリカの場合は「0」)を送信する、またはプ レアンブルを送信しない。

プレアンブルなし

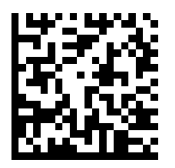

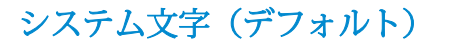

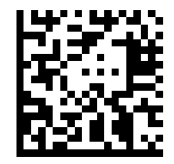

システム文字&国コード

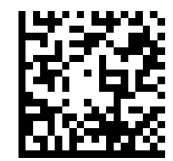

**UPC-A**チェックディジットを含むか含まないかでシンボルを送信するために、以下の適切なバー コードをスキャンしてください。

**UPC-A**チェックディジットを送信する(デフォルト)

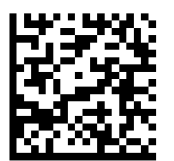

**UPC-A**チェックディジットを送信しない

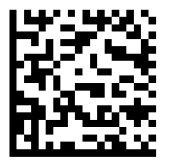

UPC-Eを有効または無効にするには、以下の適切なバーコードをスキャンしてください。

**UPC-E**を有効にする(デフォルト)

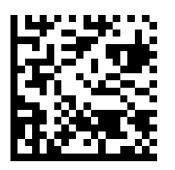

**UPC-E**を無効にする

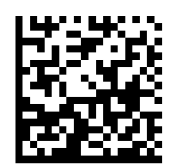

#### **UPC-E**プレアンブル

プレアンブル文字(システム文字)は、UPC-Eシンボルの一部として送信できます。ホストデバイスに UPC-Eプレアンブルを送信するための次のオプションのいずれかを選択してください:システム文字を 送信する、またはプレアンブルを送信しない。

#### プレアンブルなし

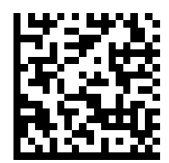

システム文字(デフォルト)

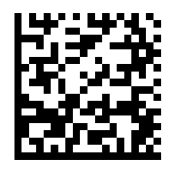

システム文字&国コード

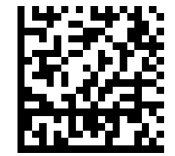

**UPC-E**チェックディジットを含むか含まないかでシンボルを送信するために、以下の適切なバー コードをスキャンしてください。

**UPC-E**チェックディジットを送信する(デフォルト)

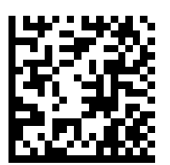

**UPC-E**チェックディジットを送信しない

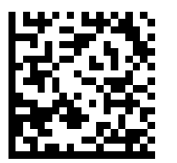

### **UPC-E1**

UPC-E1を有効または無効にするには、以下の適切なバーコードをスキャンしてください。

注*: UPC-E1*は*UCC*(統一コード協議会)承認のシンボルロジーではありません。

#### **UPC-E1**を有効にする

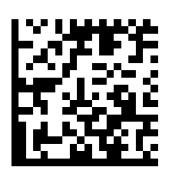

#### **UPC-E1**を無効にする(デフォルト)

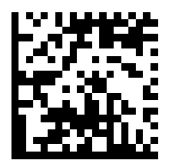

#### **UPC-E1**プレアンブル

プレアンブル文字(システム文字)は、UPC-E1シンボルの一部として送信できます。ホストデバイスに UPC-E1プレアンブルを送信するための次のオプションのいずれかを選択してください:システム文字を 送信する、またはプレアンブルを送信しない。

#### プレアンブルなし

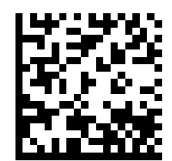

#### システム文字(デフォルト)

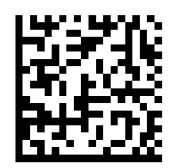

#### システム文字&国コード

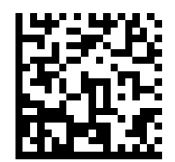

#### **UPC-E1**チェックディジットを送信する(デフォルト)

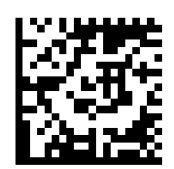

#### **UPC-E1**チェックディジットを送信しない

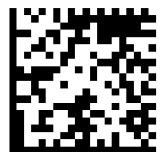

#### **UPC-E1**を**UPC-A**に変換

UPC-E1(ゼロ抑制)デコードデータを送信前にUPC-A形式に変換するには、このパラメータを有効にし ます。変換後、データはUPC-A形式に従い、UPC-Aプログラミング選択(例:プレアンブル、チェック ディジット)に影響されます。UPC-EをUPC-Aに変換しないをスキャンして、UPC-E1(ゼロ抑制)デ コードデータを送信します。

#### **UPC-E1**を**UPC-A**に変換

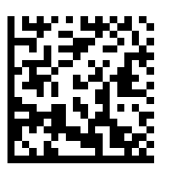

**UPC-E1**を**UPC-A**に変換しない(デフォルト)

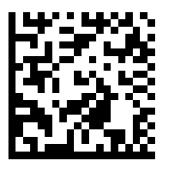

## **UPC/EAN**補足をデコード

補足は、特定のコード形式の規約に従って追加される文字(2または5)です(例:UPC A+2、UPC E +2)。いくつかのオプションが利用可能です:

- UPC/EANと補足文字をデコードするが選択されている場合、スキャンエンジンは補足文字のない UPC/EANシンボルをデコードしません。
- UPC/EANと補足文字を無視するが選択されている場合、SM1が補足付きのUPC/EANシンボルを提示 されると、スキャンエンジンはUPC/EANをデコードし、補足文字を無視します。
- 978/979サプリメンタルモードを有効にするを選択すると、SM1は「978」または「979」のプレ フィックスで始まるEAN-13バーコードの補足を識別するようになります。他のすべてのUPC/EAN バーコードは直ちにデコードされ、補足文字は無視されます。

注*:* 無効なデータ送信のリスクを最小限に抑えるために、補足文字を読むか無視するかを選択すること をお勧めします。

以下のバーコードのいずれかをスキャンして、希望のオプションを選択してください。

#### 補足付きの**UPC/EAN**を無視する(デフォルト)

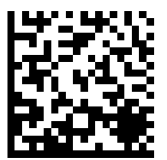

補足付きの**UPC/EAN**をデコードする

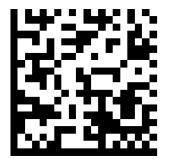

補足付きの**UPC/EAN**を自動識別する

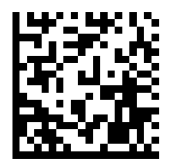

**UPC/EAN**補足をデコード

**978/979**サプリメンタルモードを有効にする

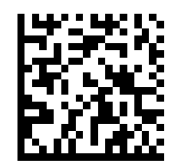

# **2D**シンボロジー

▲ コマンドバーコードをスキャンする前に、スキャナーがホストコンピュータやデバイスに接続され ていないことを確認してください。

有効または無効にするには、適切なバーコードをスキャンしてください。

有効にする (デフォルト)

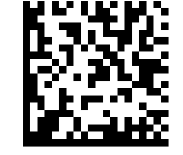

#FNB00F508C60408FFF13E010000#

#FNB00F508C60408FFF13E000000#

無効にする

### **Data Matrix**

有効にする (デフォルト)

### #FNB00F508C60408FFF024010000#

無効にする

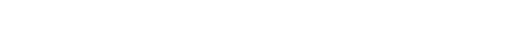

### **Han Xin**

有効にする

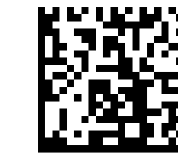

#FNB00F509C60408FFF8048F010000#

無効にする

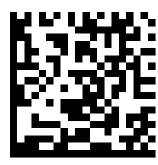

#FNB00F509C60408FFF8048F000000#

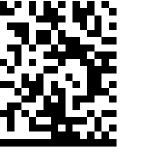

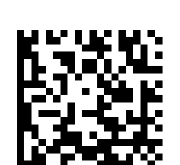

#FNB00F508C60408FFF024000000#

### **MicroPDF417**

有効にする (デフォルト)

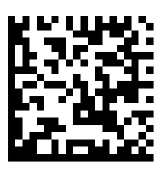

#FNB00F507C60408FFE3010000#

無効にする

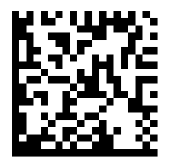

#FNB00F507C60408FFE3000000#

### **PDF417**

有効にする (デフォルト)

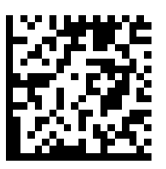

#FNB00F507C60408FF0F010000#

無効にする

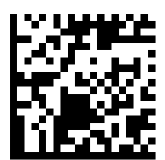

#FNB00F507C60408FF0F000000#

### **Micro QR Code**

有効にする (デフォルト)

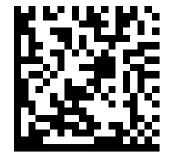

#FNB00F508C60408FFF13D010000#

無効にする

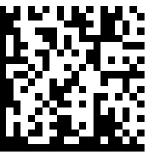

#FNB00F508C60408FFF13D000000#

### **QR CODE**

有効にする (デフォルト)

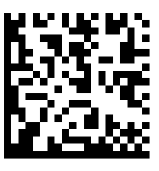

#FNB00F508C60408FFF025010000#

無効にする

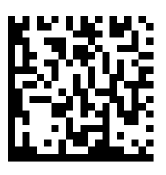

#FNB00F508C60408FFF025000000#

サンプルバーコード

テスト用のみ。

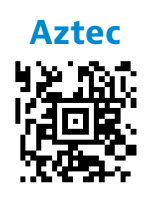

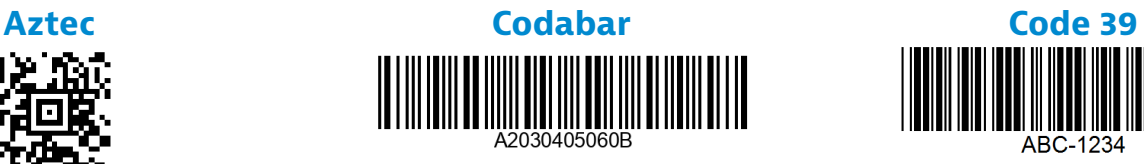

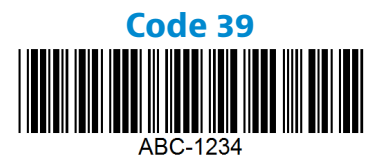

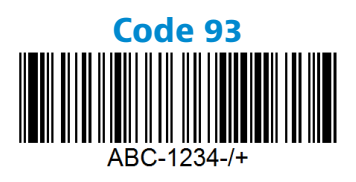

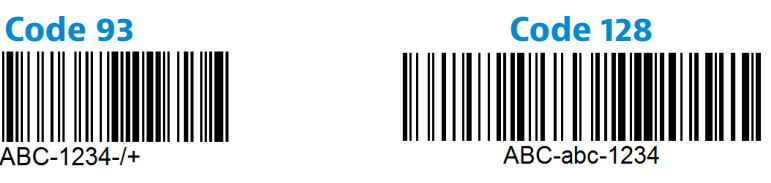

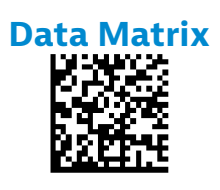

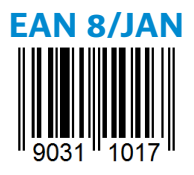

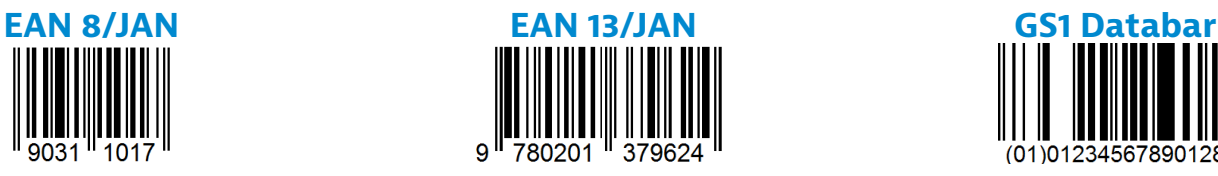

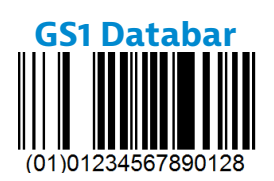

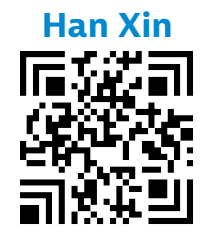

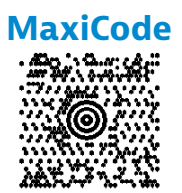

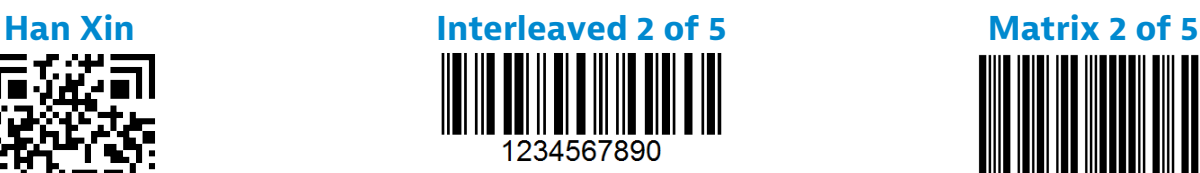

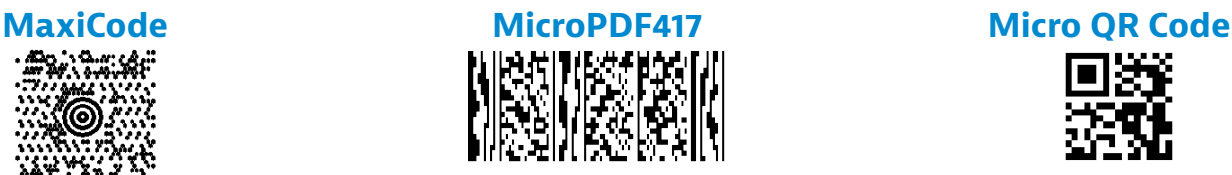

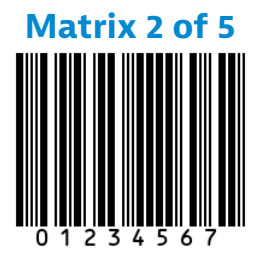

サンプルバーコード

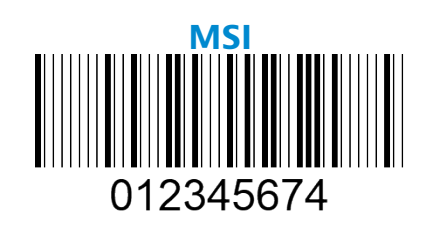

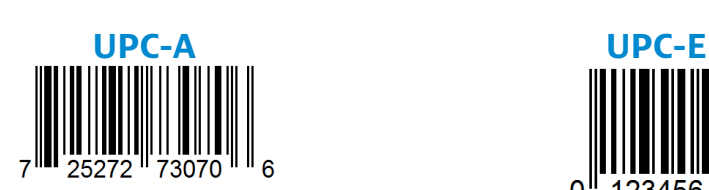

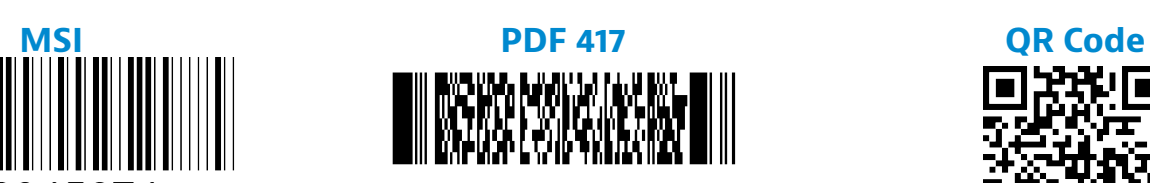

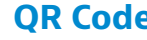

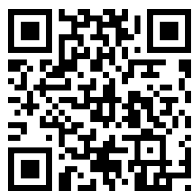

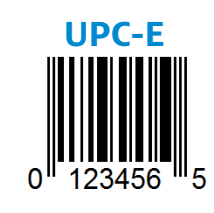

Socket Mobileは、地球規模の気候変動を緩和し、製品の長期的な環境への影響を最小限に抑えるために積 極的に取り組む責任あるグローバル市民です。これらの原則は私たちの意思決定に反映され、行動に表れ ています。当社の配送箱は無色で染料を使用しておらず、リサイクル可能です。ほとんどの顧客がすでに 十分な数のUSB電源充電アダプタを持っているため、購入にはUSB電源充電アダプタを含めていません。当 社のコンパニオンアプリケーションには、不要または欠陥のある製品を返却するためのメカニズムがあり ます。これらの製品は、リサイクル製品プログラムを通じて修理して再販するか、環境に配慮したリサイ クル組織に送られます。これらの組織と定期的に連絡を取り、製品のリサイクル可能性を向上させていま す。オフィスでは、紙のコーヒーカップを廃止し、各個人に日常使用のためのコーヒーカップを提供して います。カリフォルニア州ニューアーク市は、オフィスの埋立廃棄物を最小限に抑えたことを評価 し、Socket Mobileを表彰しました。

このようなシンプルな変更が持続的な違いを生むことができます。次世代に引き継ぐ価値のある地球を残 すために他の改善案を提案するには、[environment@socketmobile.com](mailto:environment%40socketmobile.com?subject=)にメールしてください。

私たちの環境対策について[詳しく知る。](https://www.socketmobile.com/terms-conditions/environmental-awareness)